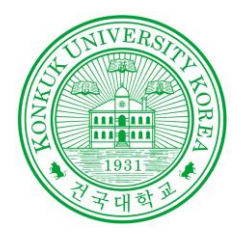

#### Software Verification

# Introduction to

Eclipse, JDK, MAVEN, JENKINS, JUNIT

POWERED BY 201210908 윤성일 201311265 김상원 201214150 정성철

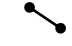

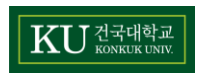

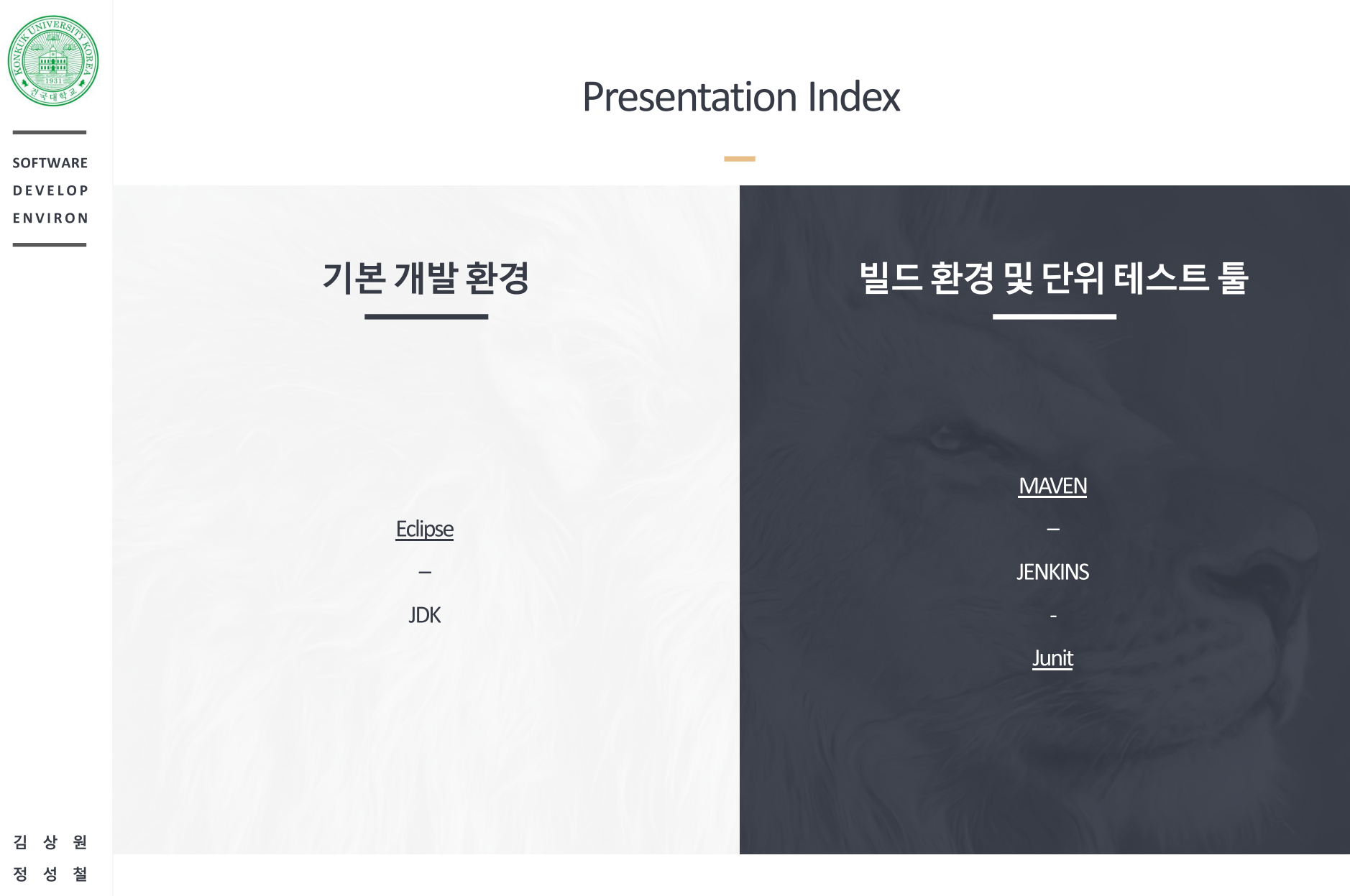

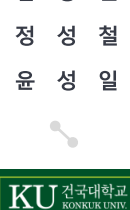

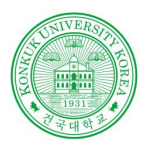

상 원

KU HELLER

철

김

정 성 성 일

윤

#### **CTIP for JAVA**

#### 자바에서의 CTIP 환경을 구축

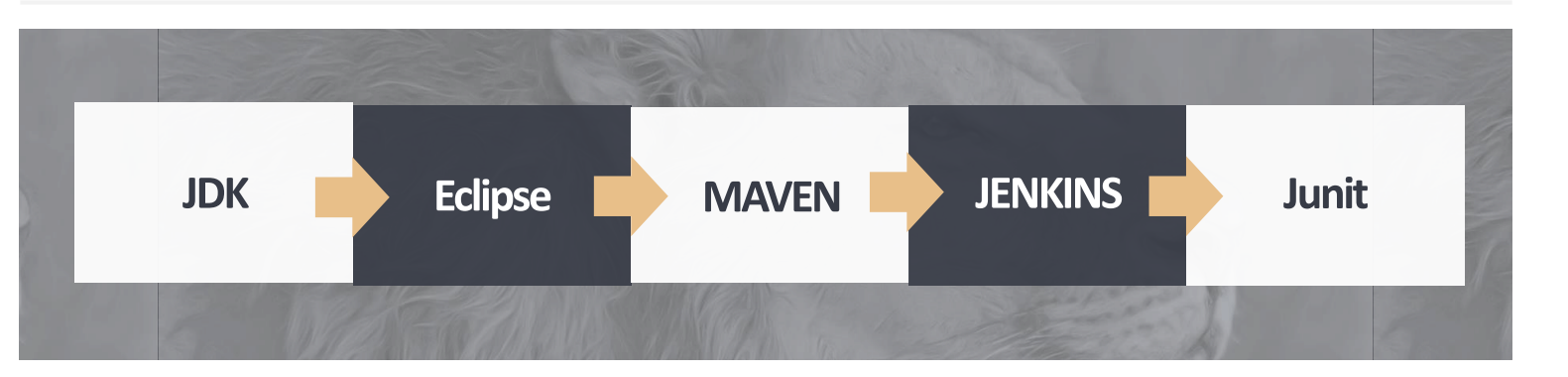

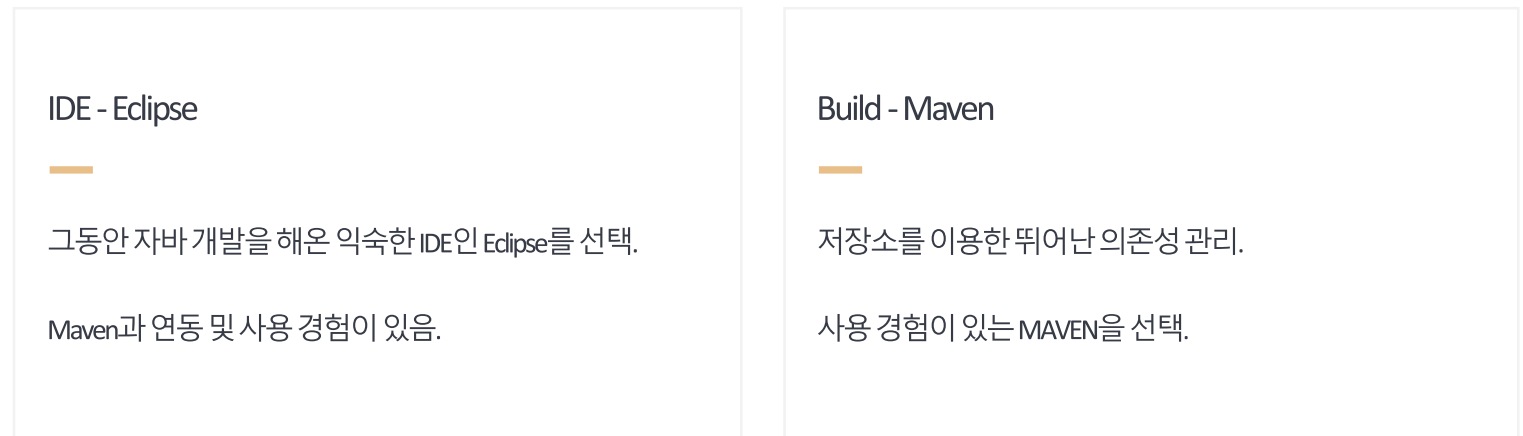

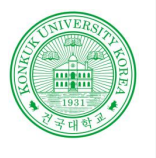

# Eclipse & JDK 란? **ECLIPSE JDK (Java Development Kit)** 이클립스 (Edipse)는 다양한 플랫폼에서 사용가능. 자바를 비롯한 다양한 언어를 지원하는 프로그래밍 Java 환경에서 돌아가는 프로그램을 개발하는 데 통합 개발환경을 목적으로 시작 필요한 툴들을 모아놓은 소프트웨어 패키지 현재는 OSGi를 도입하여, 범용 응용 소프트웨어 플랫폼으로 진화

Software Verification 소프트웨어 검증

기본 개발 환경

상 원 철 성 일 KU ZENER

### ECLIPSE 설치

이클립스 설치 단계1

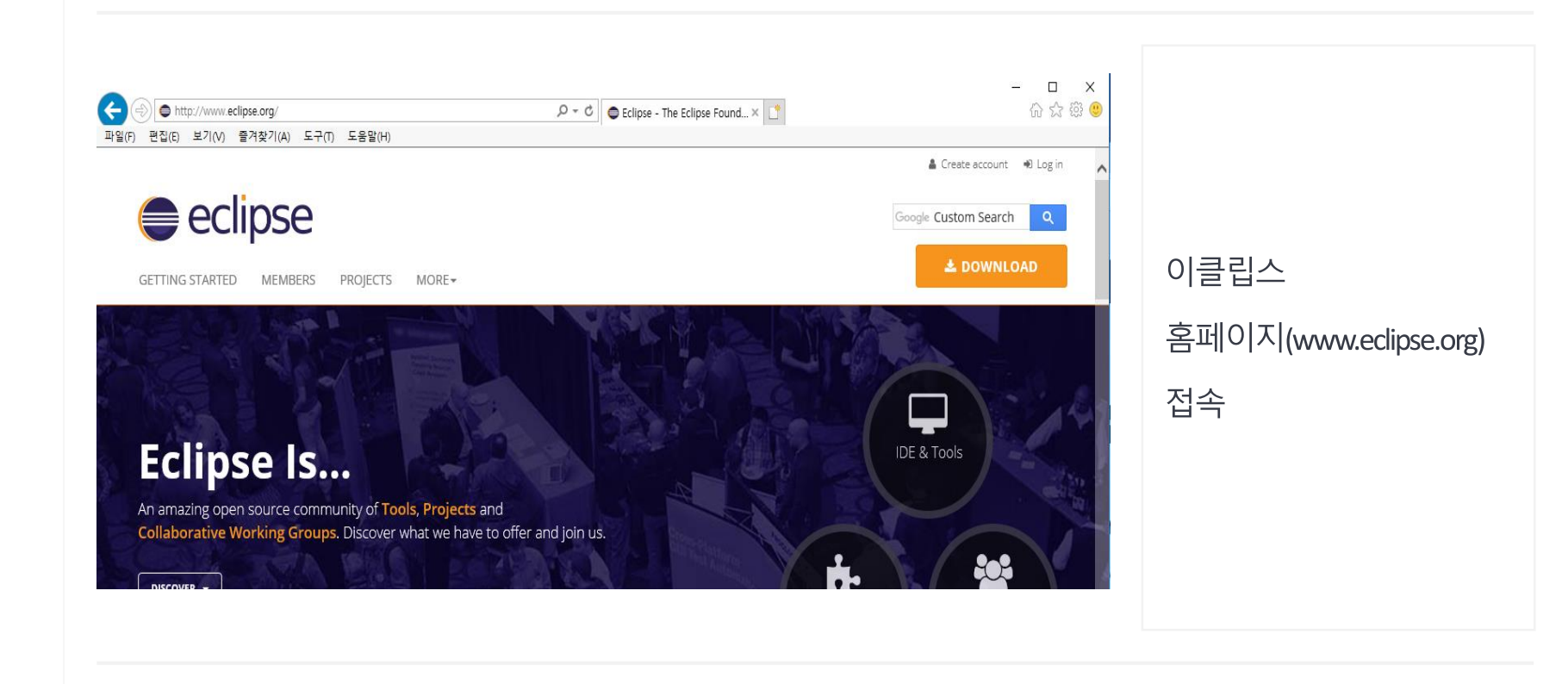

Software Verification

소프트웨어 검증

원 상 김 철 일 성 KU 전국대학교

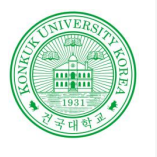

### ECLIPSE 설치

**Contract Contract** 

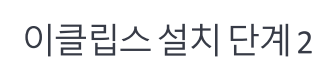

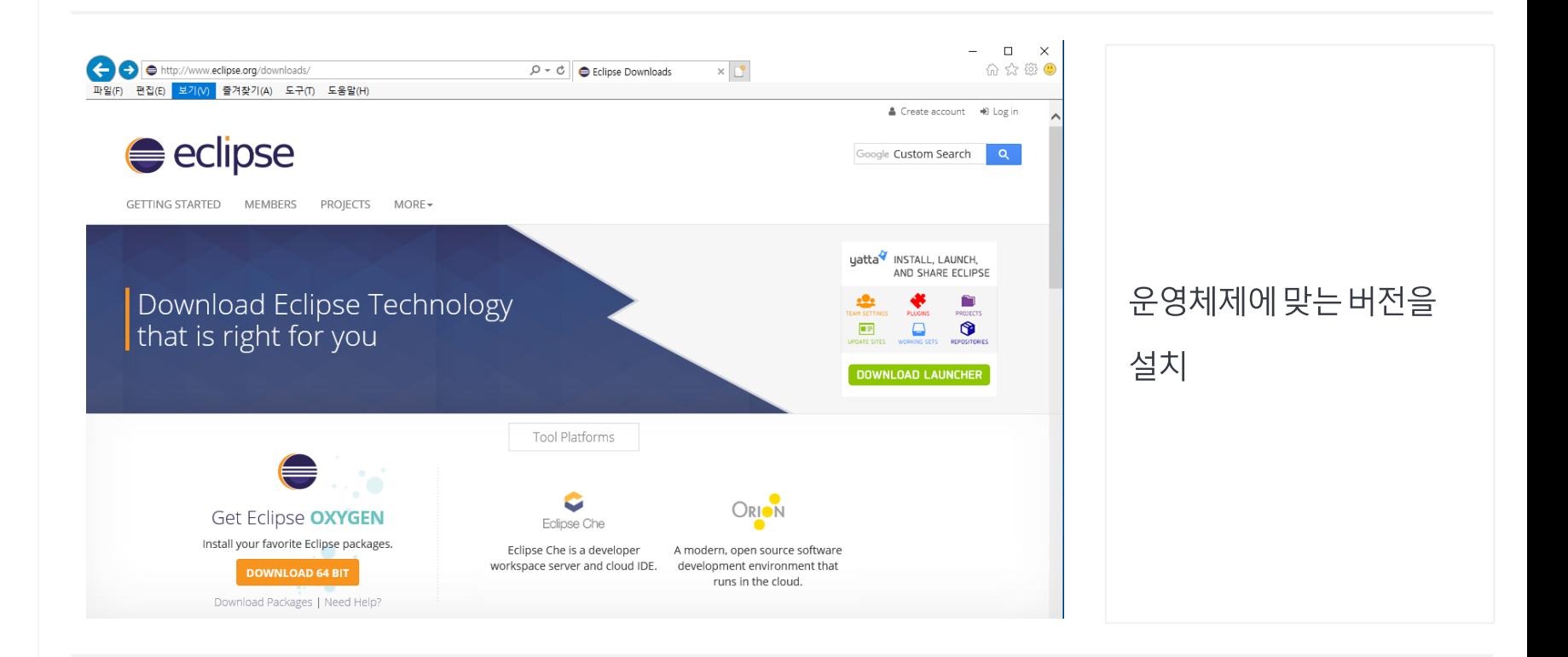

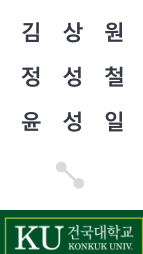

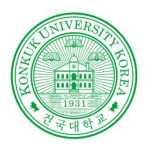

김

정

윤

### ECLIPSE 설치

**Contract Contract** 

#### 이클립스 설치 단계3

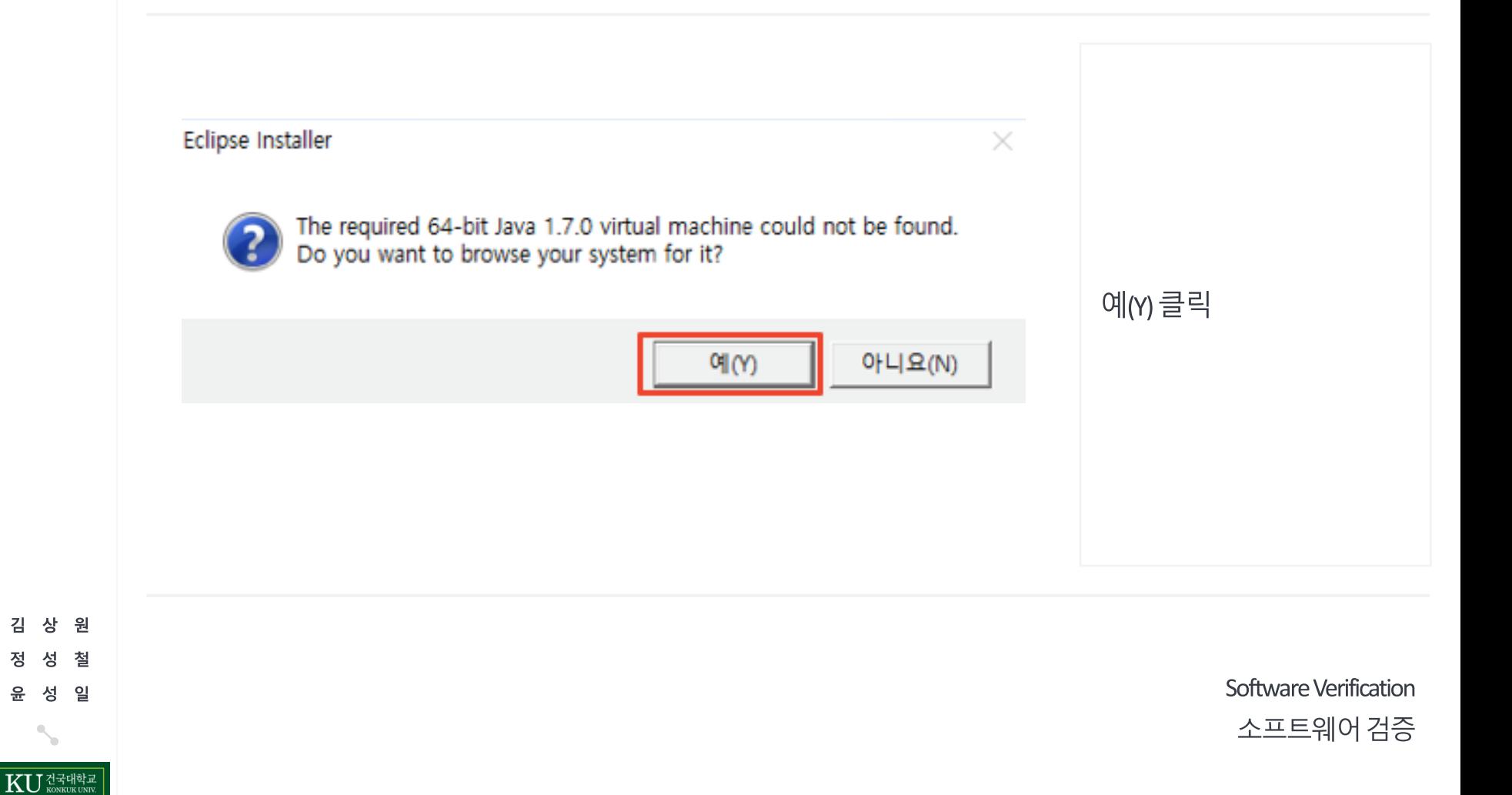

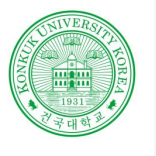

### JDK 설치

**Contract Contract** 

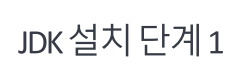

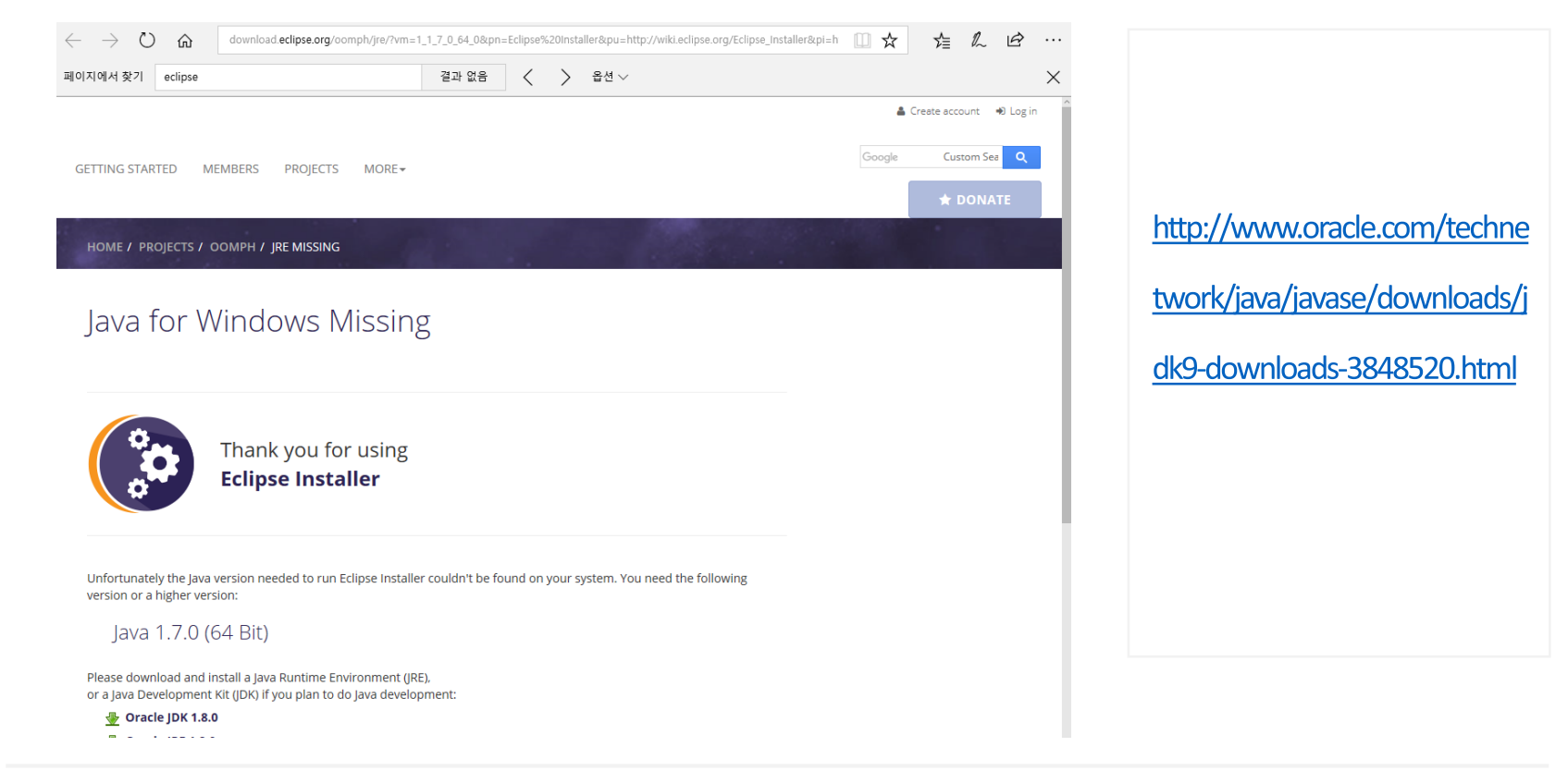

Software Verification 소프트웨어 검증

원 철 일 성

건국대학교<br><sub>KONKUK</sub> UNIV.

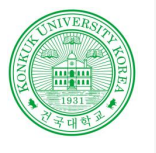

> 원 상

> > 철

일 성

건국대학교

### JDK 설치

#### JDK 설치 단계 2

**Contract Contract** 

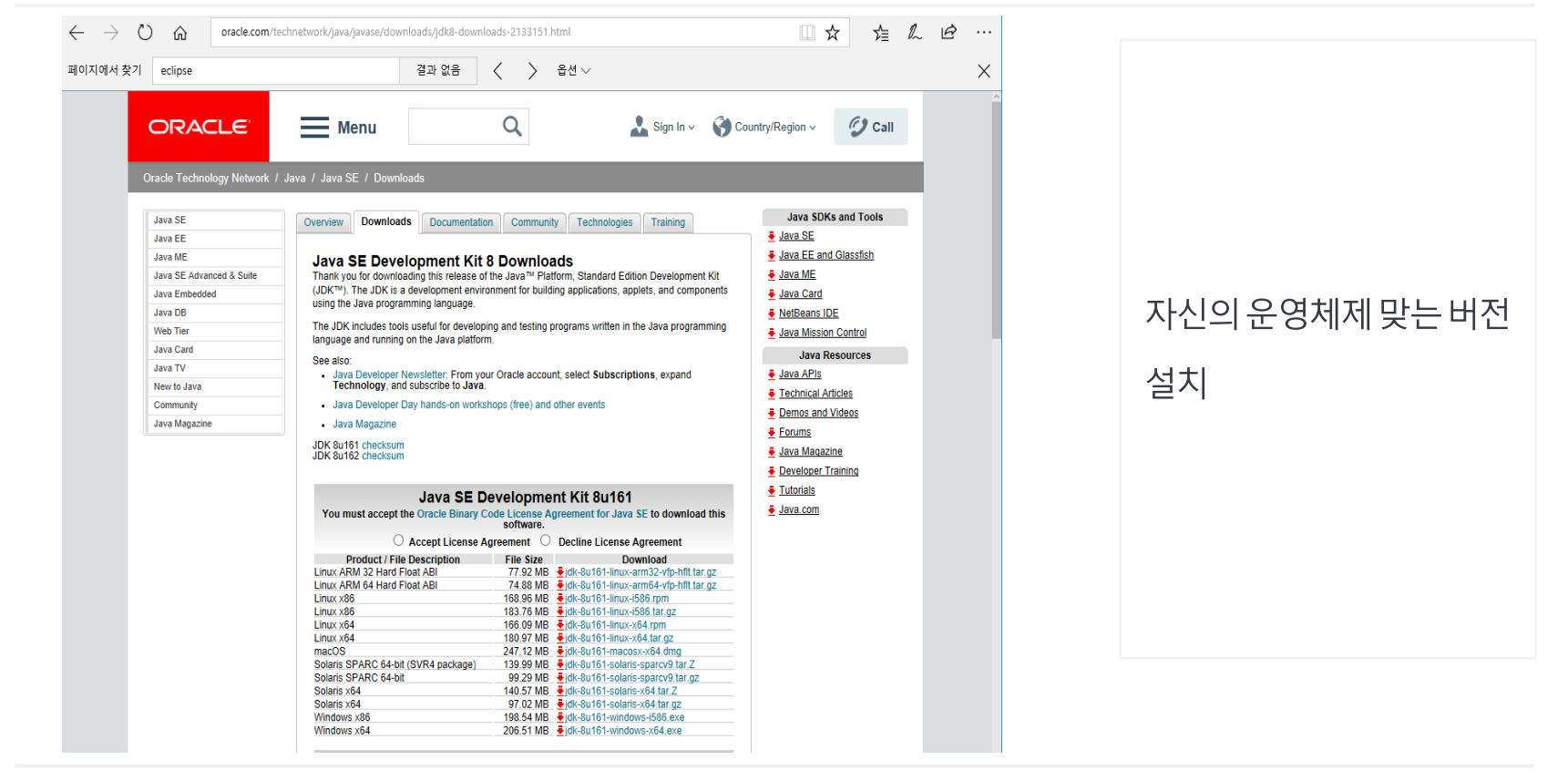

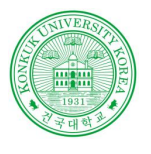

### JDK 설치

#### JDK 설치 단계 3

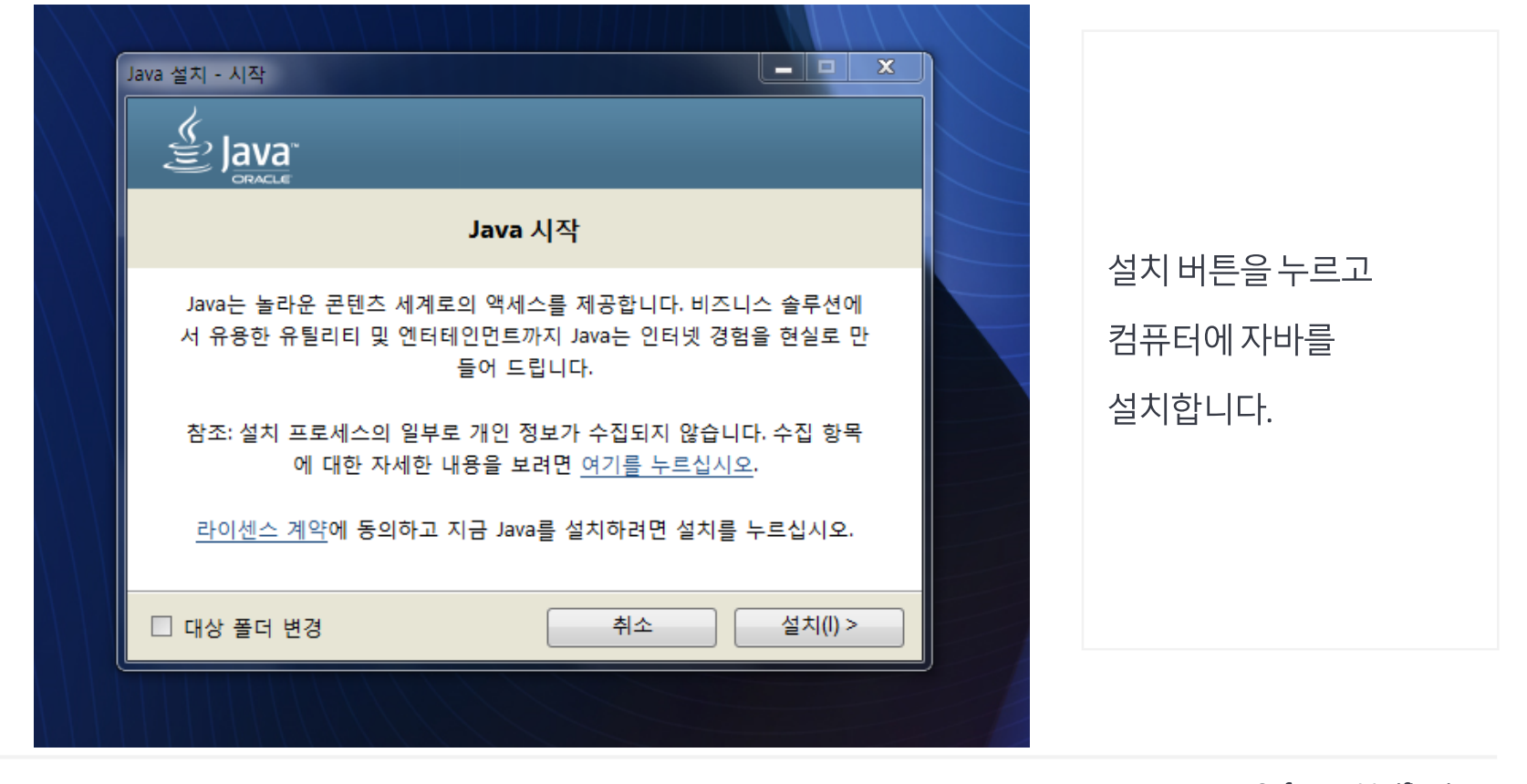

Software Verification 소프트웨어 검증

김 상 원 성 철 정 성 일 읖 KU ZEHEL

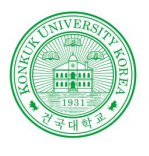

### 환경 변수 설정

#### JDK 설치 단계 4

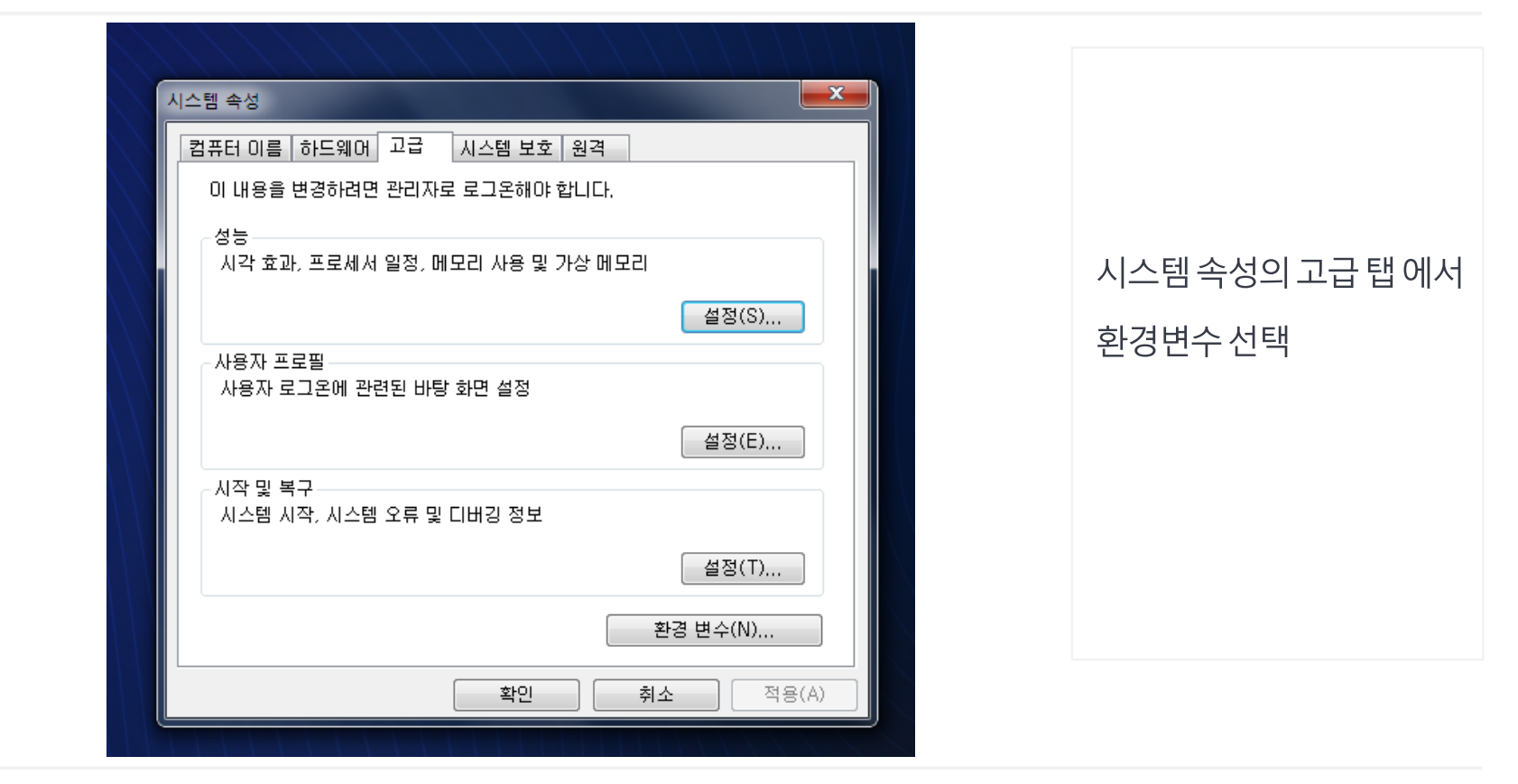

Software Verification 소프트웨어 검증

성 철 정 성 일 읖 KU 전국대학교

김 상 원

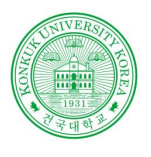

상 원

성 일

KU ZENSTRUK

철

김

정 성

운

### 환경 변수 설정

#### JDK 설치 단계 5

**Contract Contract** 

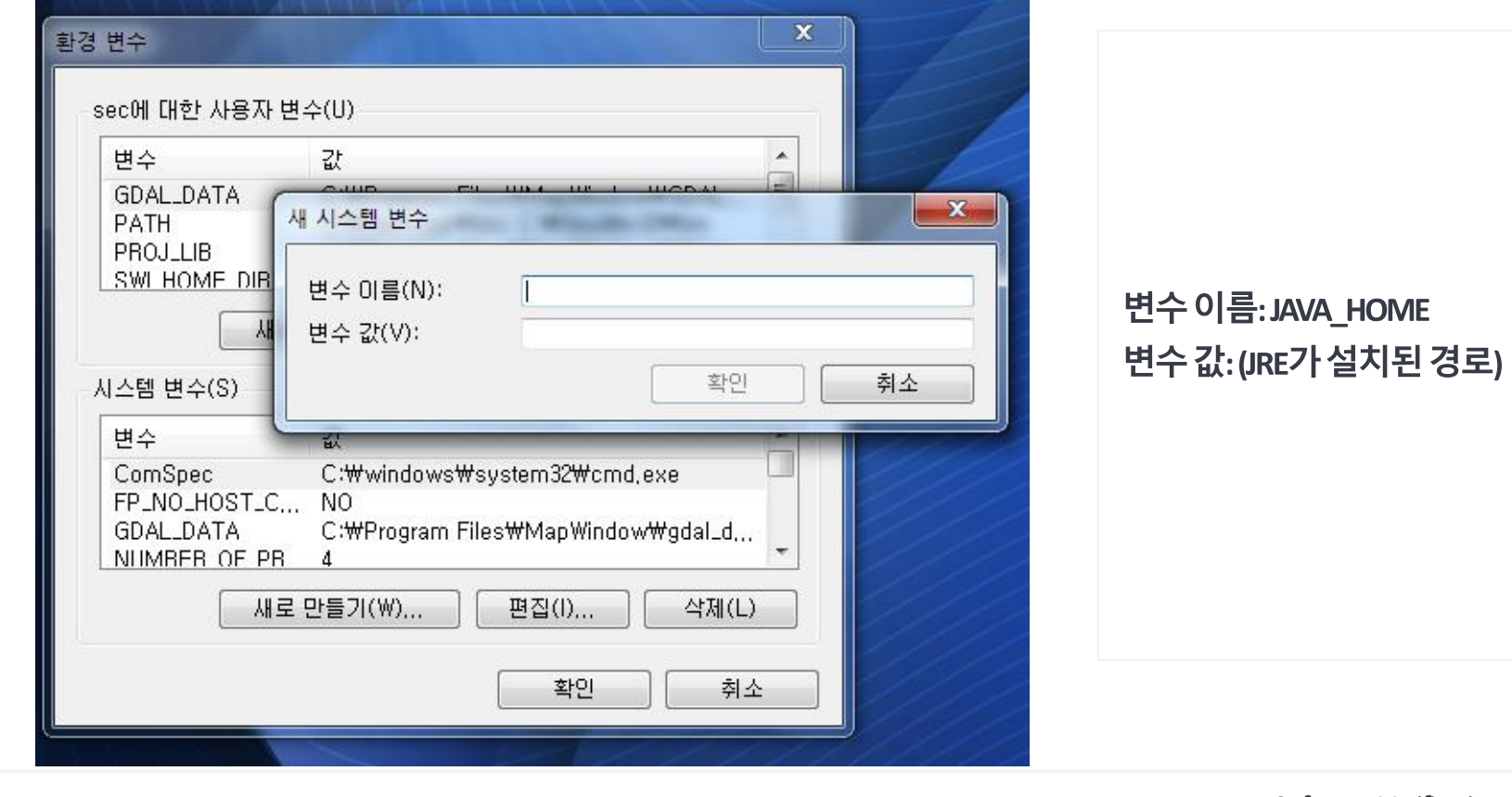

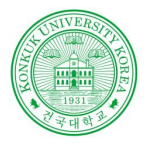

### 프로그램 빌드 환경

MAVEN 이란?

**Contract Contract** 

#### **MAVEN**

아파치 앤트의 대안, 아파치 라이선스로 배포되는 오픈소스 소프트웨어

표준화된 관리방법을 제공하는 '프로젝트 관리 프레임워크'(Project Management Framework)

프로젝트의 전체적인 라이프 사이클을 관리하는 도구

저장소와 네트워크를 통한 라이브러리 관리

플러그인 기반 기능 수행

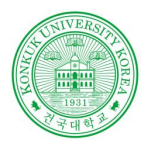

### 프로그램 빌드 환경

#### MAVEN LIFECYCLE (메이븐 라이프사이클)

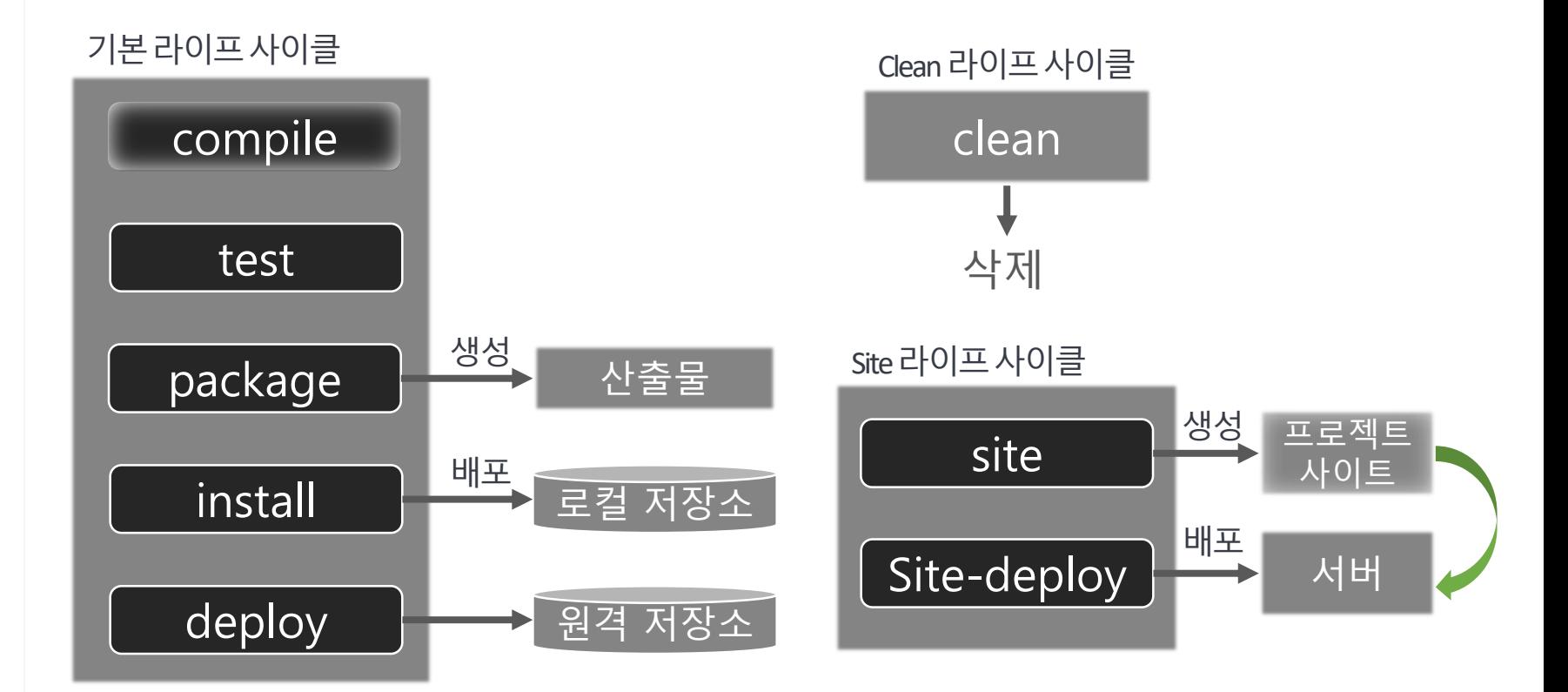

원 상 철 일 KU ZENER

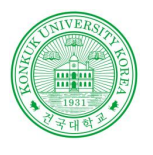

### 프로그램빌드환경

#### MAVEN LIFECYCLE (메이븐 라이프사이클)

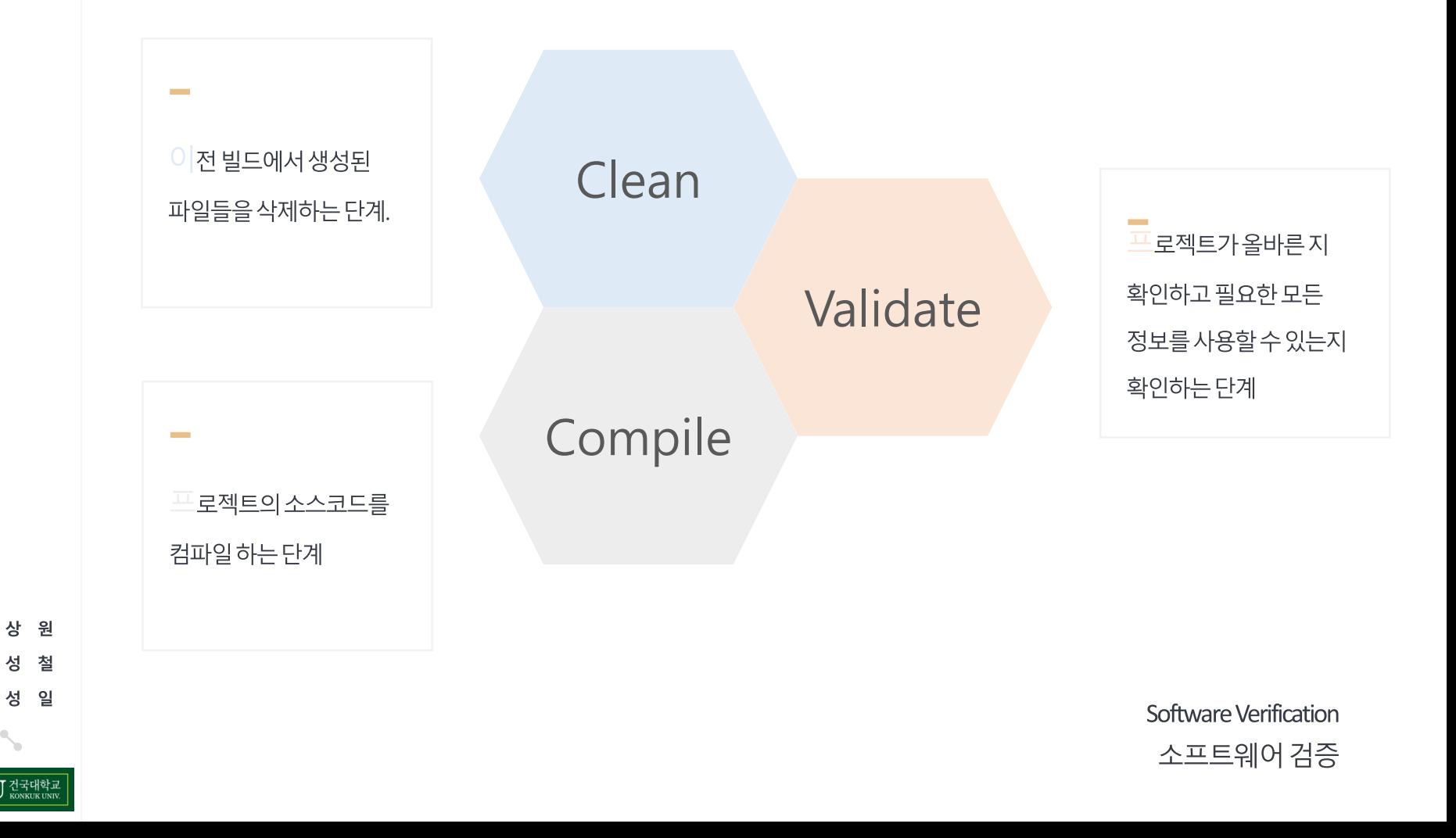

KU ZENSIE

김

정 섯

읖

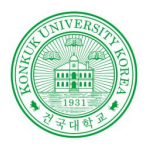

### 프로그램 빌드 환경

#### MAVEN LIFECYCLE (메이븐 라이프사이클)

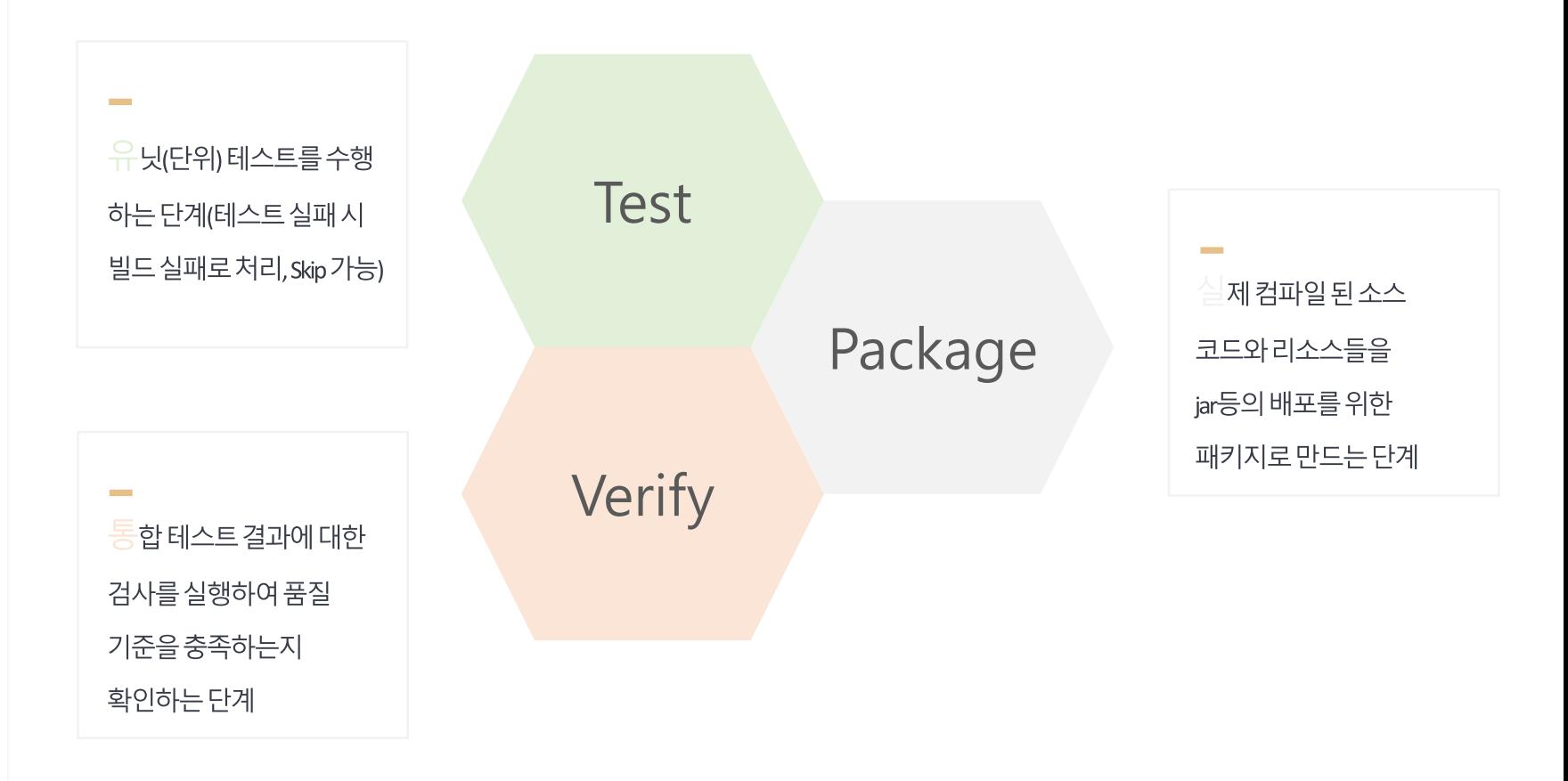

Software Verification 소프트웨어 검증

상 원 김 철 정 섯 성 일 KU ZENSIE

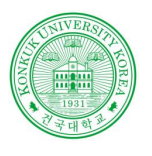

상 원

철

김

정 섯 성 일

#### 프로그램빌드환경

#### MAVEN LIFECYCLE (메이븐 라이프사이클)

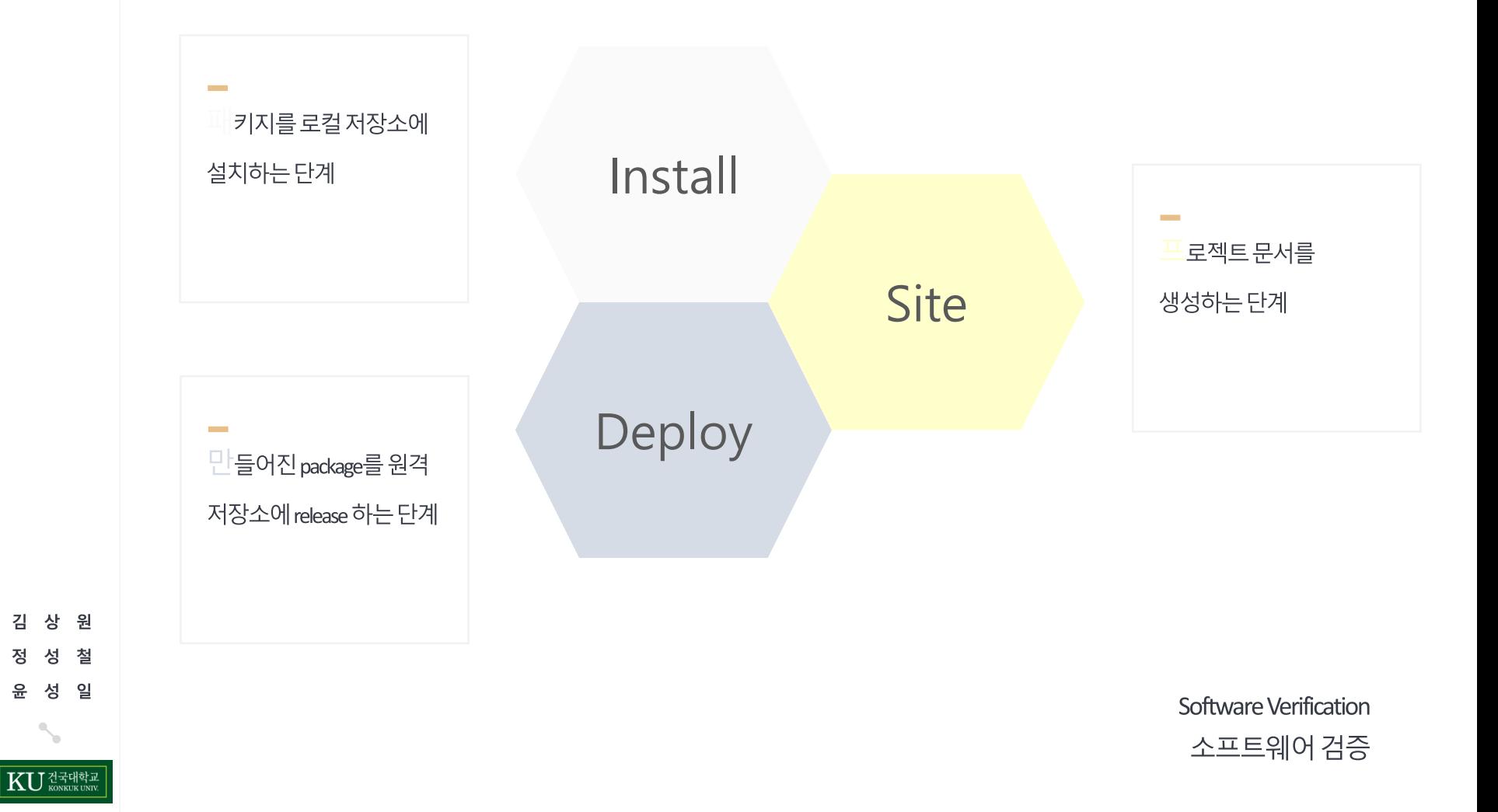

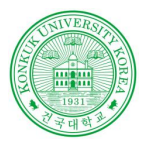

### 프로그램 빌드 환경

Pom.xml 이란?

#### POM (Project Object Model)

Project Object Model의 정보를 담고 있는 파일

프로젝트 정보, 빌드 설정, 빌드 환경, 의존 모듈, 상위 프로젝트 등 POM연관 정보

build 시, pom.xml을 읽어서, dependency에 정의된 jar 파일을 메이븐 저장소에서 다운로드

Group Id, Artifact Id, version 정보로 구별

Scope에서는 두가지 옵션: compile, provided

Compile: Web 패키지에 포함되는 jar

Provided: Web 패키지에 포함되지 않는 jar

원 철 일 건국대학교<br><sub>KONKUK</sub> UNIV

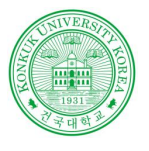

### MAVEN 설치

#### MAVEN 설치 단계 1

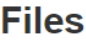

Maven is distributed in several formats for your convenience. Simply pick a ready-made binary distribution archive and follow Maven yourself.

In order to guard against corrupted downloads/installations, it is highly recommended to verify the signature of the release bur

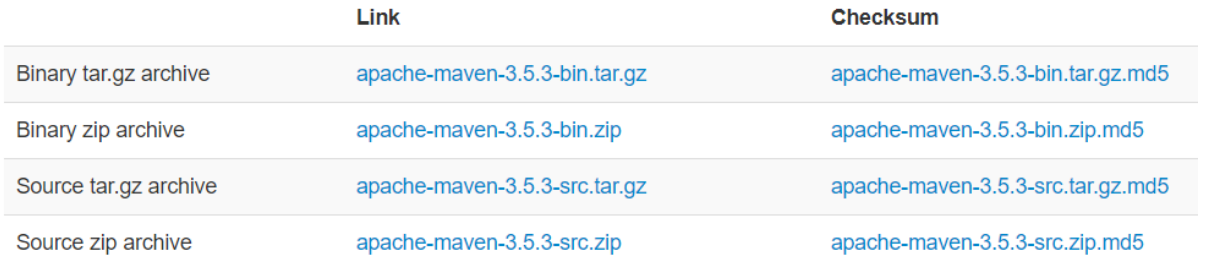

- Release Notes
- Reference Documentation
- Apache Maven Website As Documentation Archive
- All current release sources (plugins, shared libraries,...) available at https://www.apache.org/dist/maven/
- latest source code from source repository
- Distributed under the Apache License, version 2.0

#### http://maven.apache.org/dow

#### nload.cgi

Software Verification 소프트웨어 검증

원 철 일

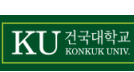

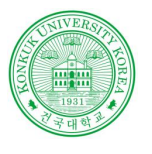

> 상 원

KU 전국대학교

철

일

김

젓

읖 성

### MAVEN 설치

#### MAVEN 설치 단계 2

**Contract Contract** 

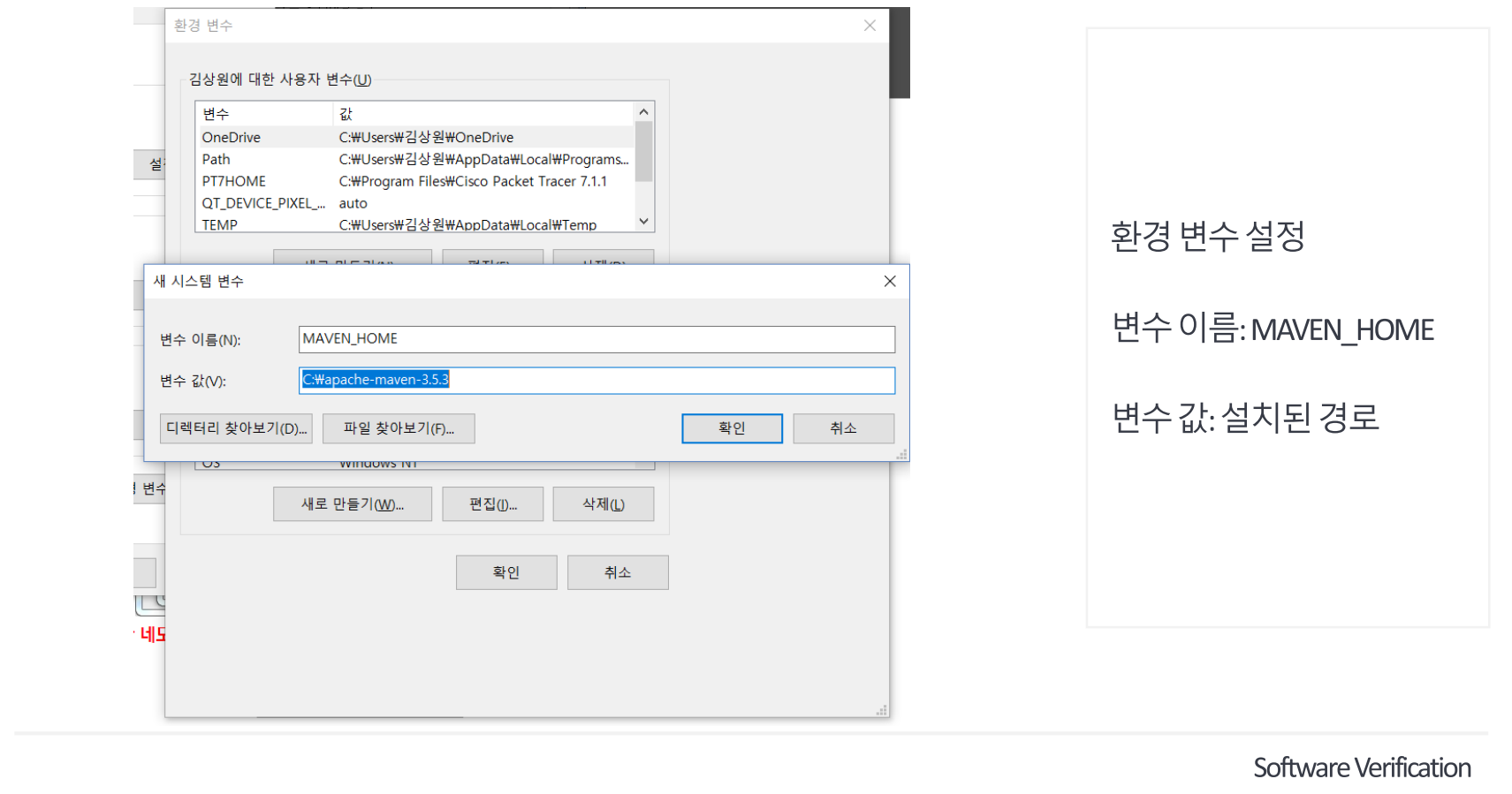

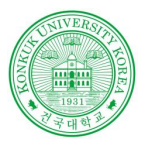

### MAVEN 설치

#### MAVEN 설치 단계3

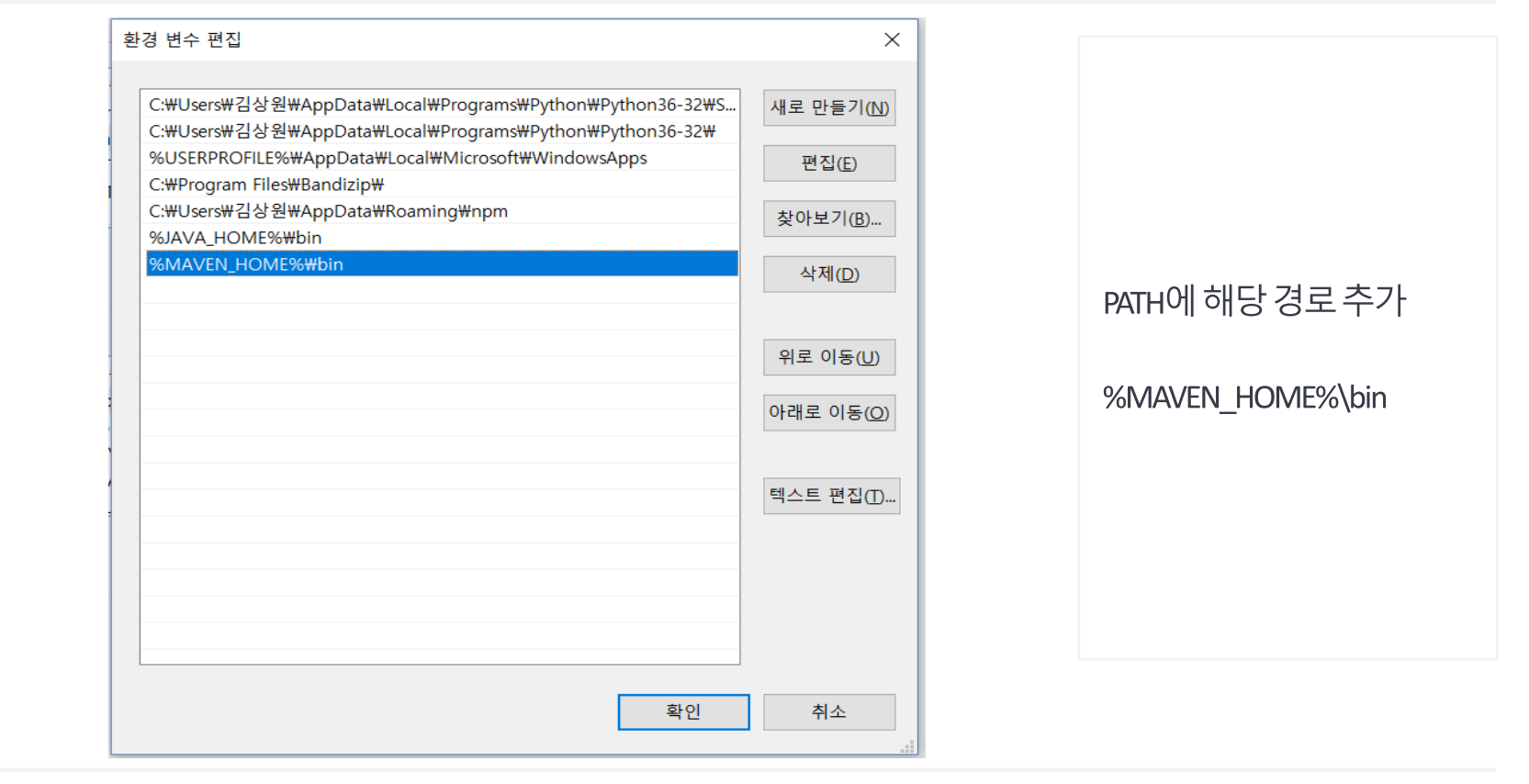

Software Verification 소프트웨어 검증

상 원 감 철 정 성 성 일 읖 KU 전국대학교

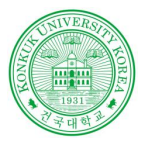

### MAVEN 설치

#### MAVEN 설치 단계 4

**Contract Contract** 

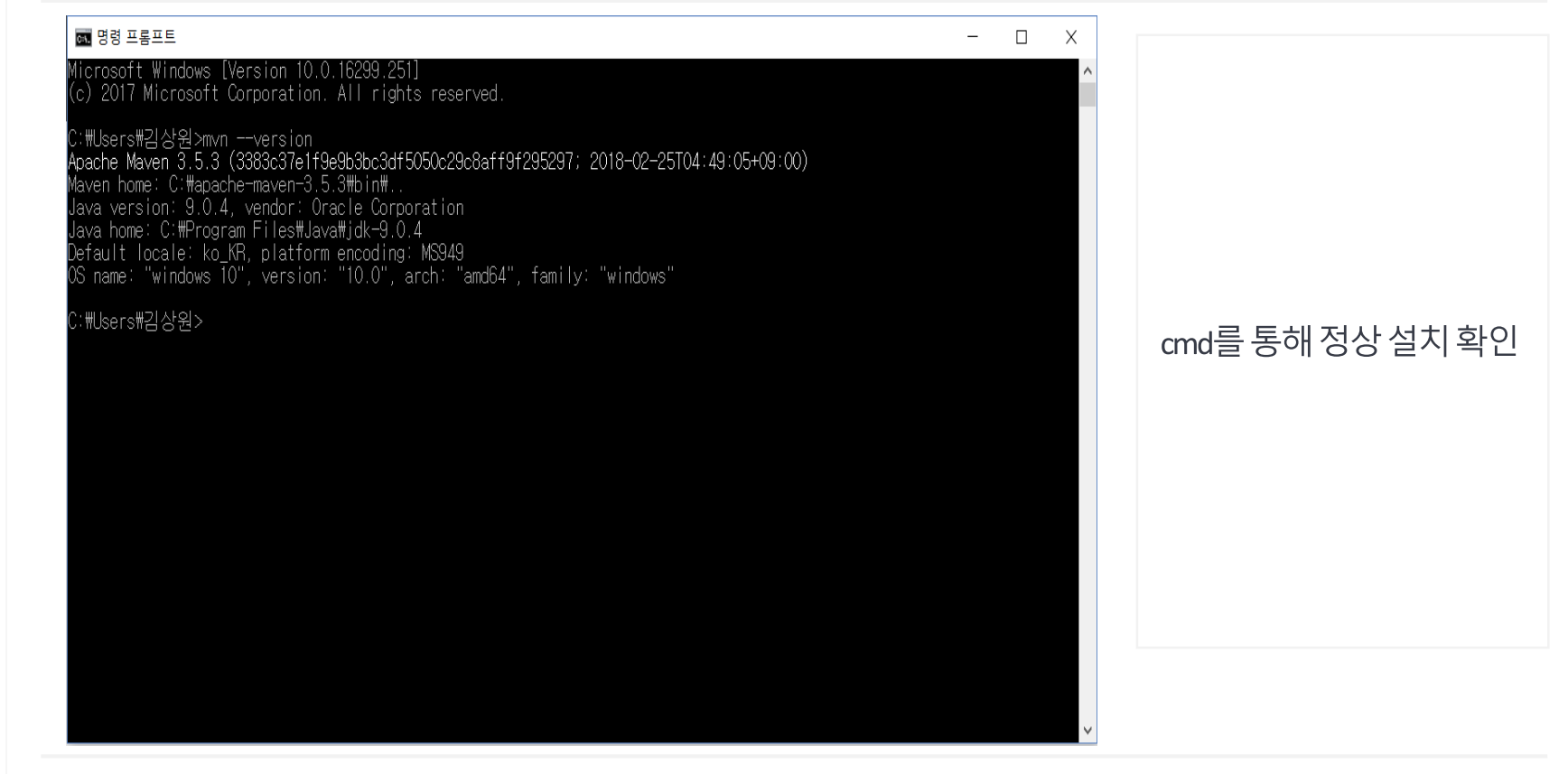

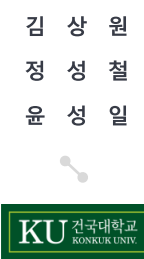

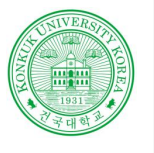

## Eclipse Maven 연동

**Contract Contract** 

#### MAVEN 연동 단계 1

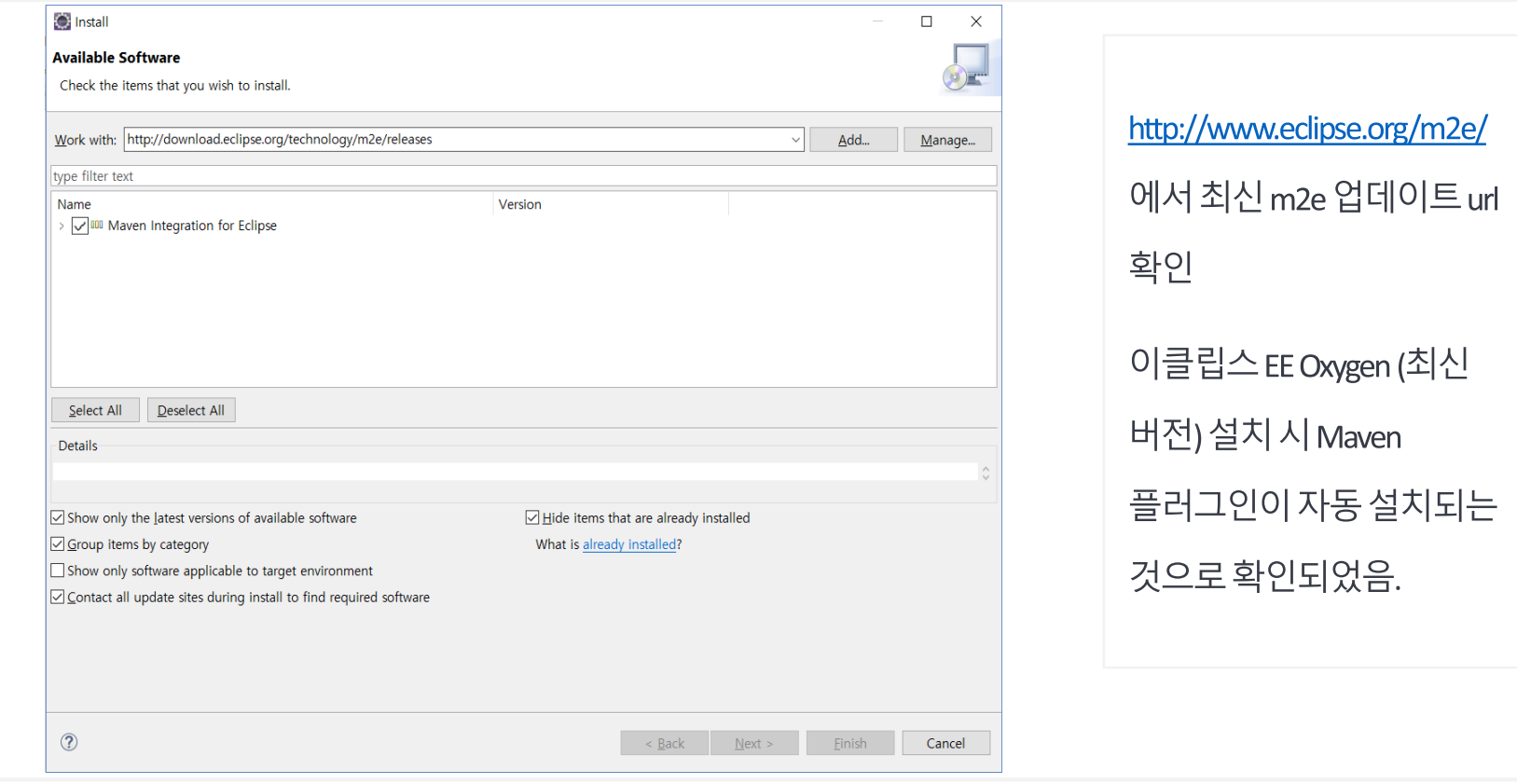

Software Verification 소프트웨어 검증

철 정 성 성 일 윤

 $|\mathrm{KU}$   $\mathrm{K}$   $\mathrm{K}$   $\mathrm{K}$   $\mathrm{K}$   $\mathrm{K}$   $\mathrm{K}$   $\mathrm{K}$   $\mathrm{K}$   $\mathrm{K}$   $\mathrm{K}$   $\mathrm{K}$ 

김 상 원

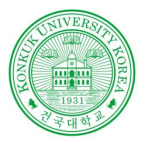

상 원

철

김

정 성 성 일

윤

KU ZEHELE

## Eclipse Maven 연동

MAVEN 연동 단계 2

**Contractor** 

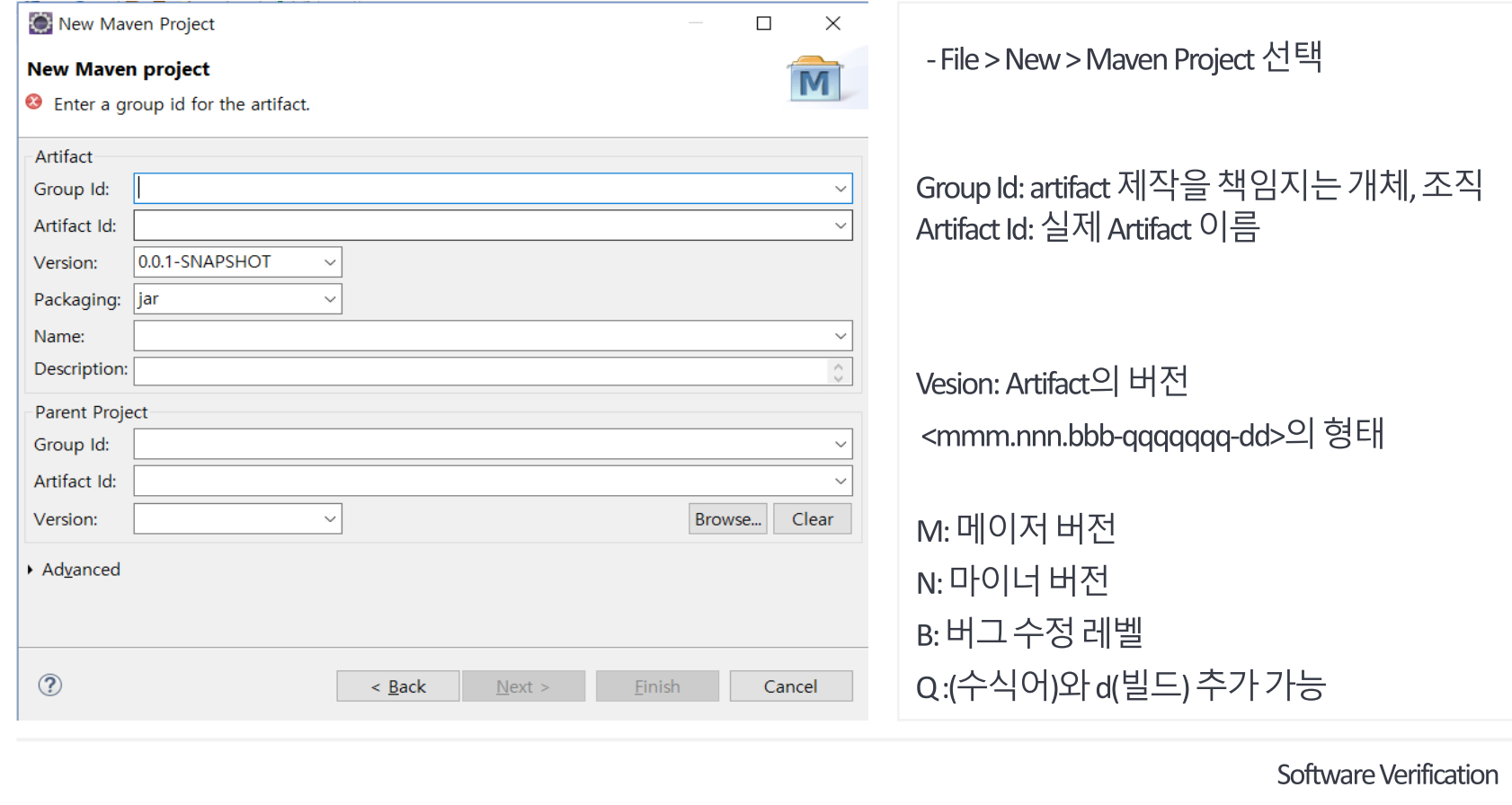

소프트웨어 검증

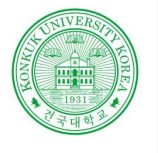

#### 프로그램 빌드 환경

JENKINS 이란?

**Contract** 

#### **JENKINS**

모든 언어의 조합과 소스코드 Repository에 대한 지속적인 통합과 전달 환경을 구축하기 위한 간단한 방법을 제공

사용자가 구축하는 것 보다 빠르고 강력하게 빌드,테스트, 배포 도구 등 체인 전체를 통합할 수 있는 방법을 제공

젠킨스가 각각의 단계에 대한 스크립트 작성의 필요성을 없애 주지는 못함

가장 유명한 a tool 이며, 많은 플러그인을 제공

Software Verification 소프트웨어 검증

김 상 원 젓 성 철 성 일 KU 전국대학교

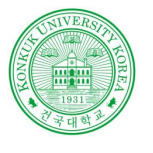

### JENKINS 설치

**Contract Contract** 

#### JENKINS 설치 단계 1

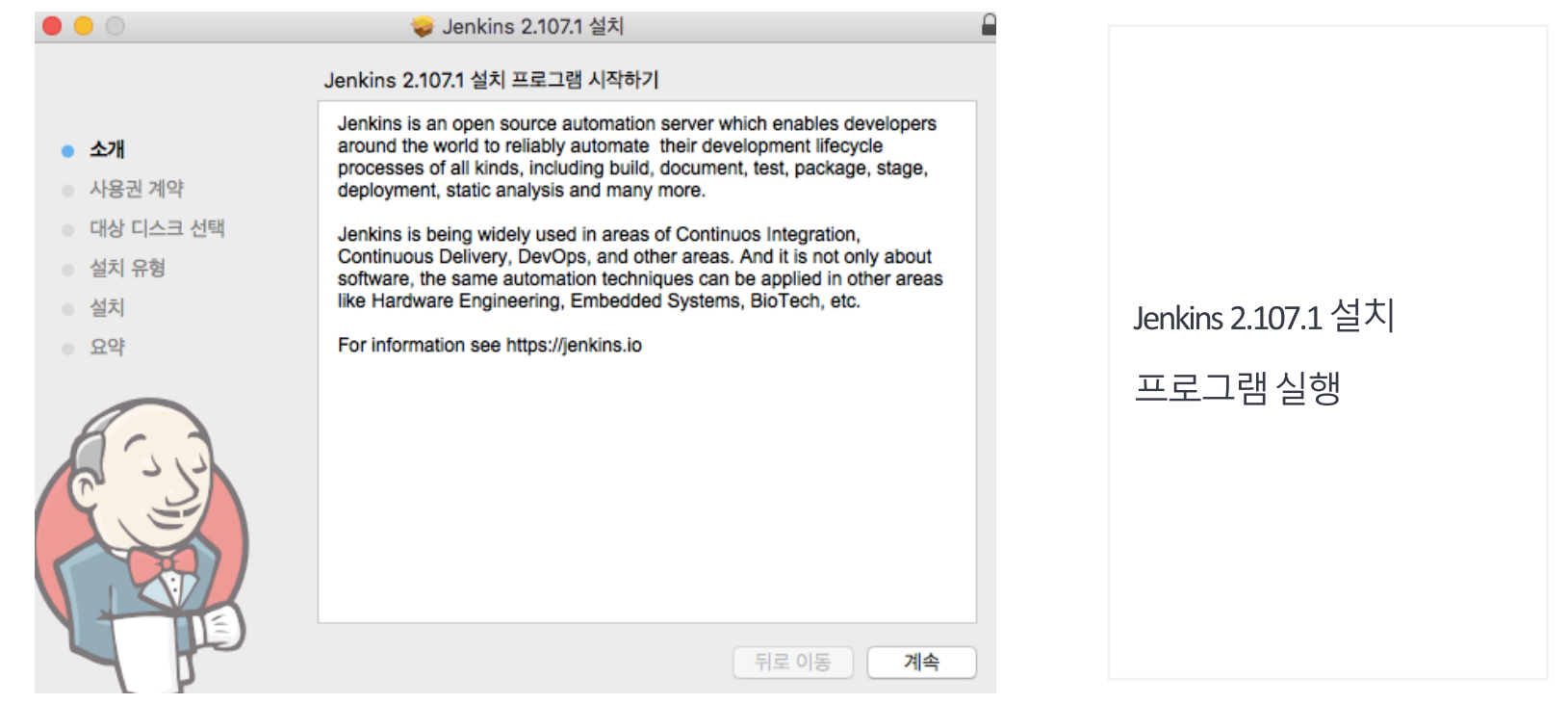

상 원 김 철 정 성 운 성 일 KU ZENSTRUK

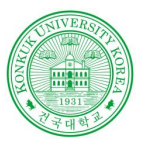

### JENKINS 설정

**Contractor** 

#### JENKINS 설정 단계 1

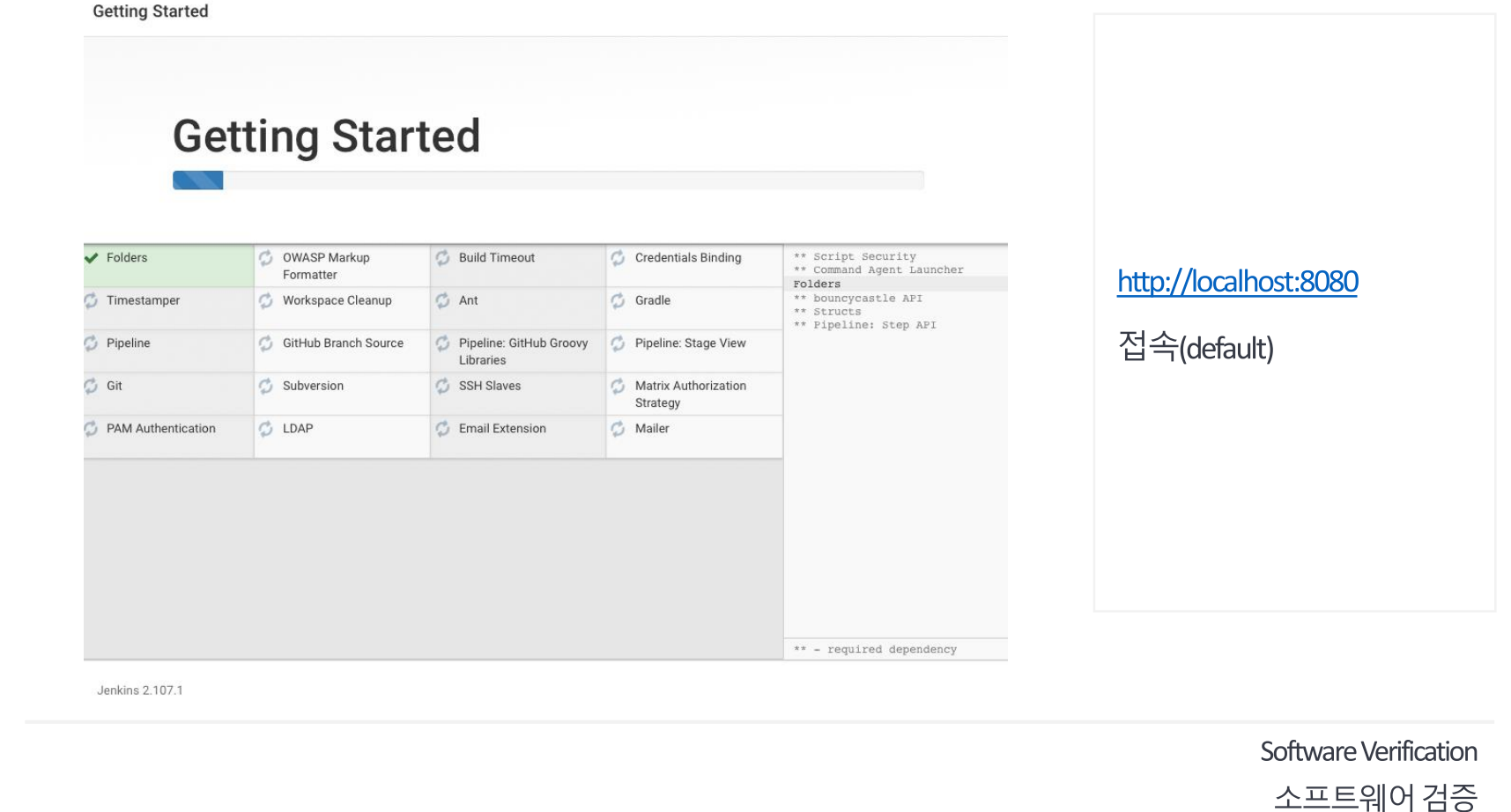

KU HELLER

상 원

성 일

철 성

김 정

윤

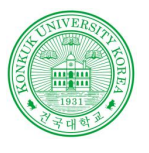

김

정 성

윤

 $\overline{\mathrm{KU}}$   $\overset{\text{d}}{\underset{\text{KONKUK UNIN}}{\pi}}$ 

### JENKINS 설정

JENKINS 설정 단계 2

**Contractor** 

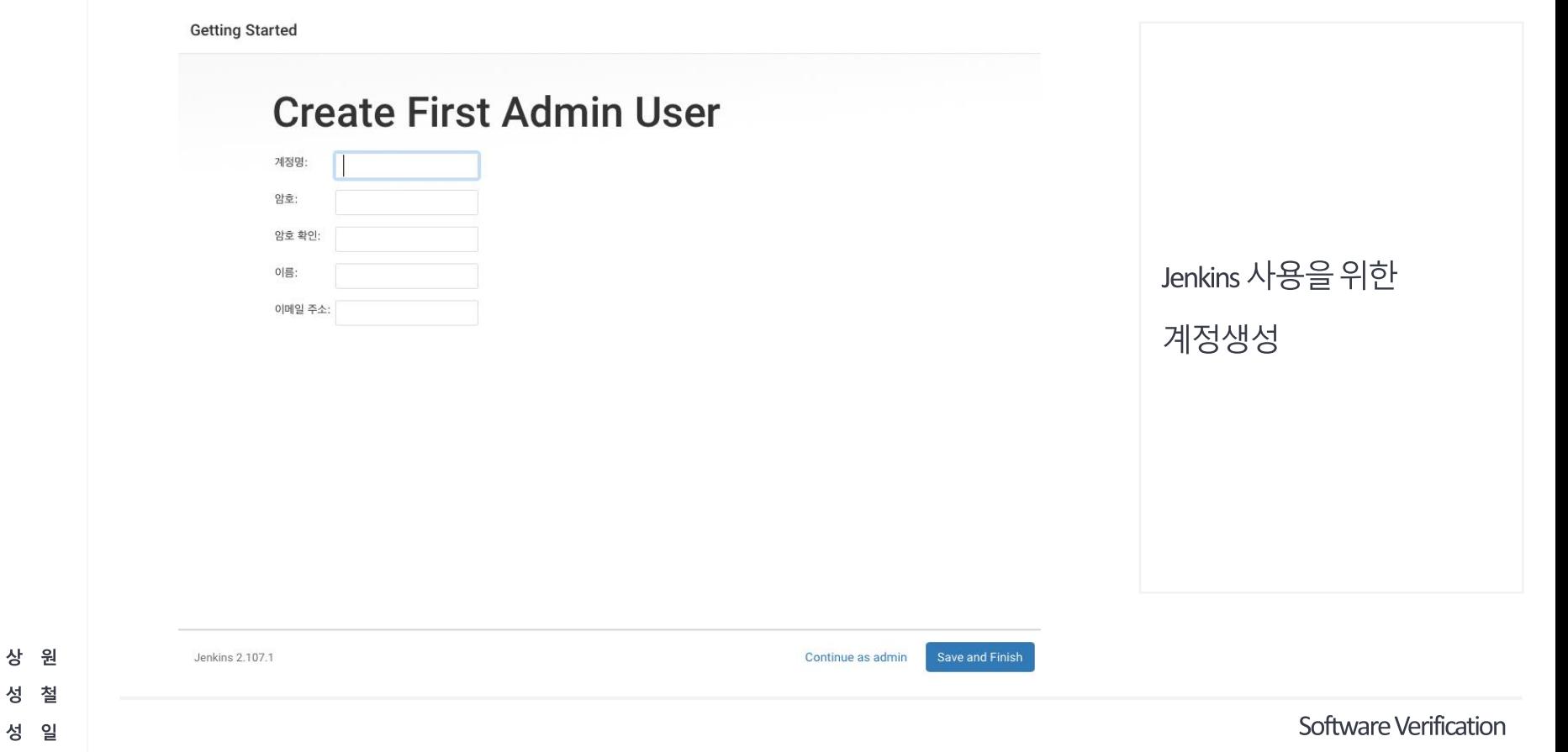

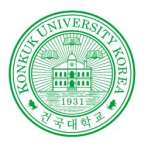

원

철

일

건국대학교

상

### JENKINS 설정

#### JENKINS 설정 단계3

**Contract Contract** 

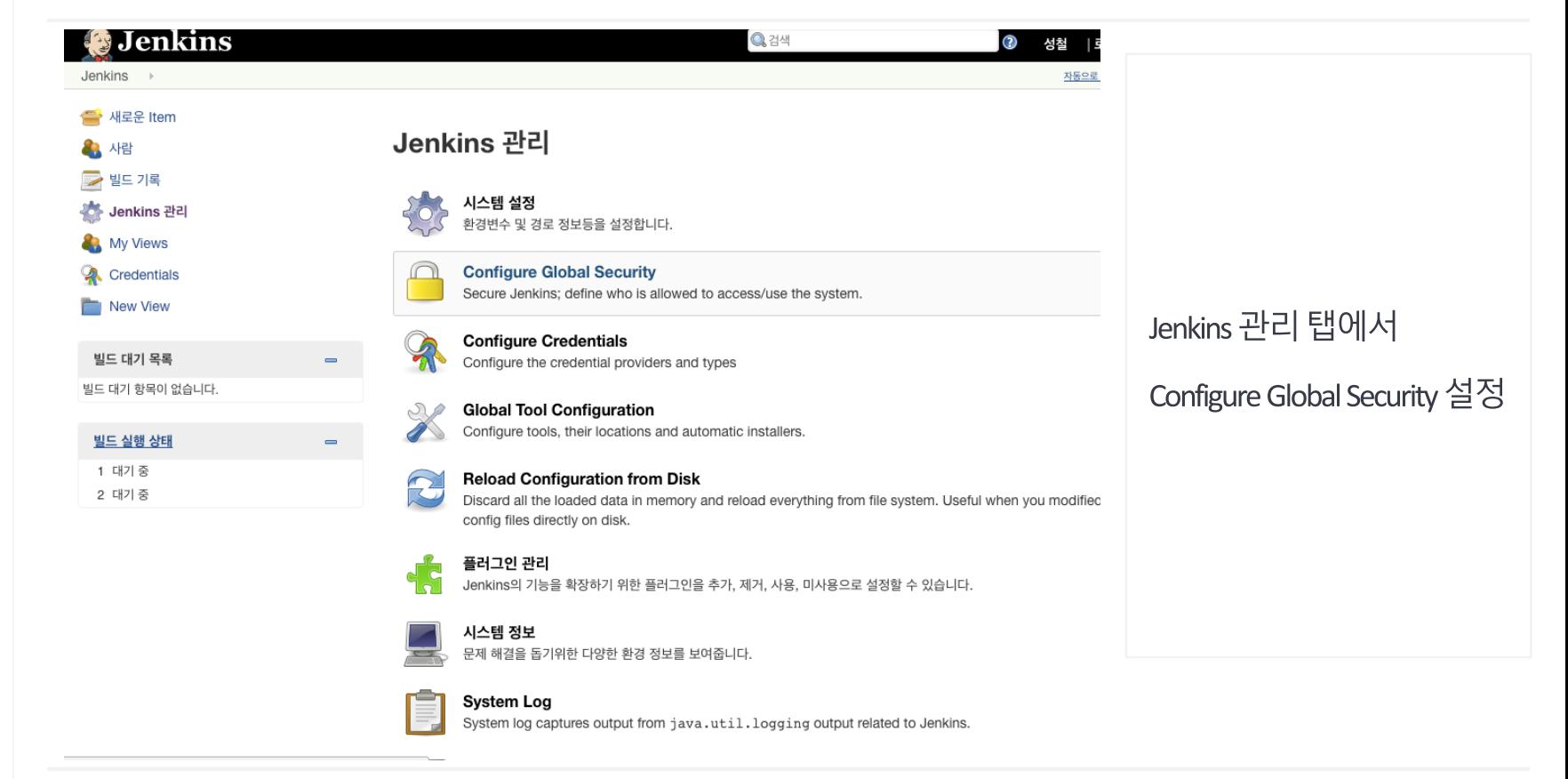

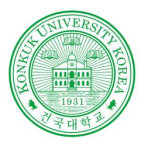

상 원

성 일

KU HELLER

철

김

정 성

윤

### JENKINS 설정

**Contractor** 

#### JENKINS 설정 단계 4

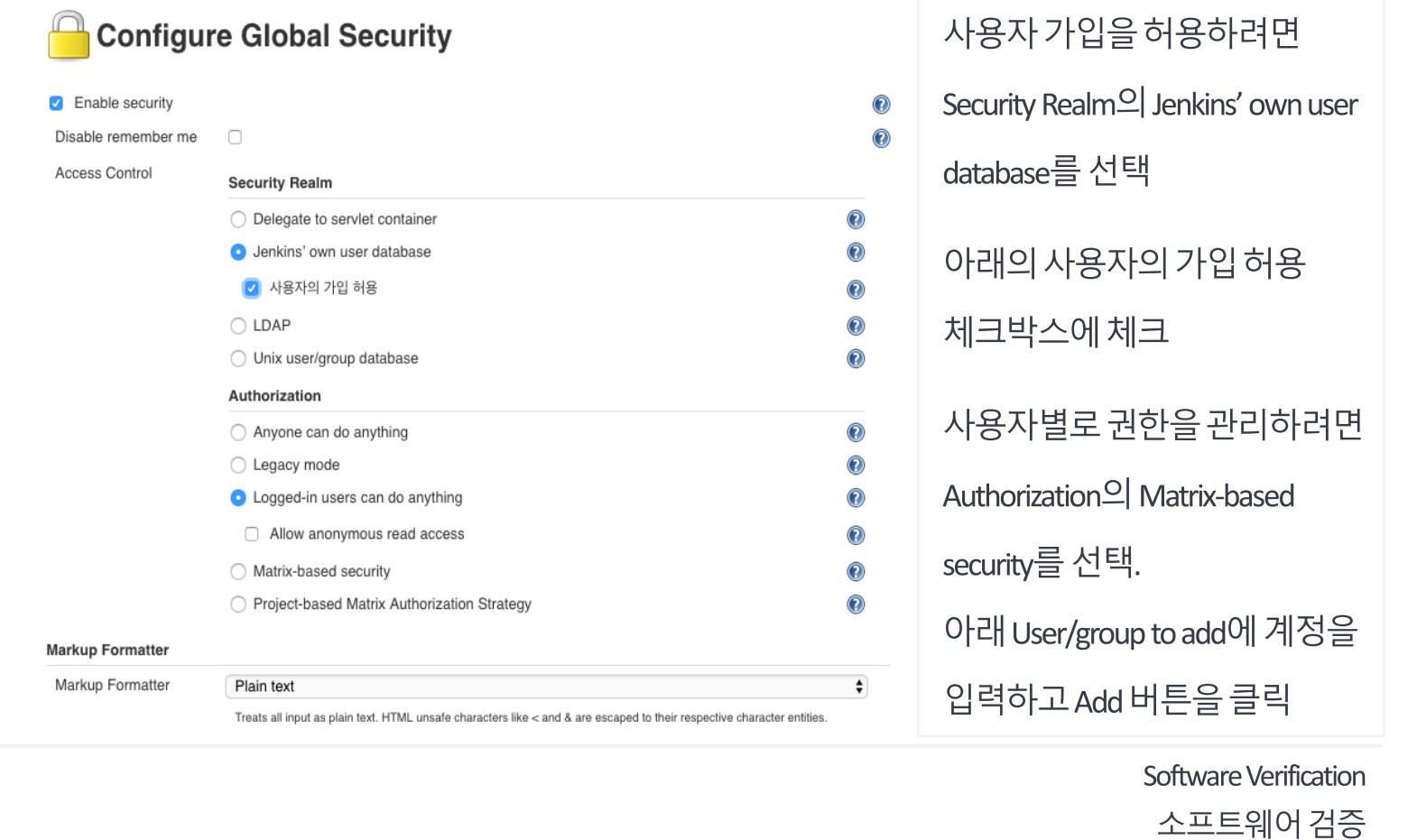

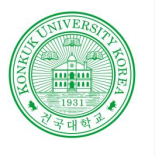

김

읖 성 일

KU 전국대학교

### JENKINS 설정

JENKINS 설정 단계 5

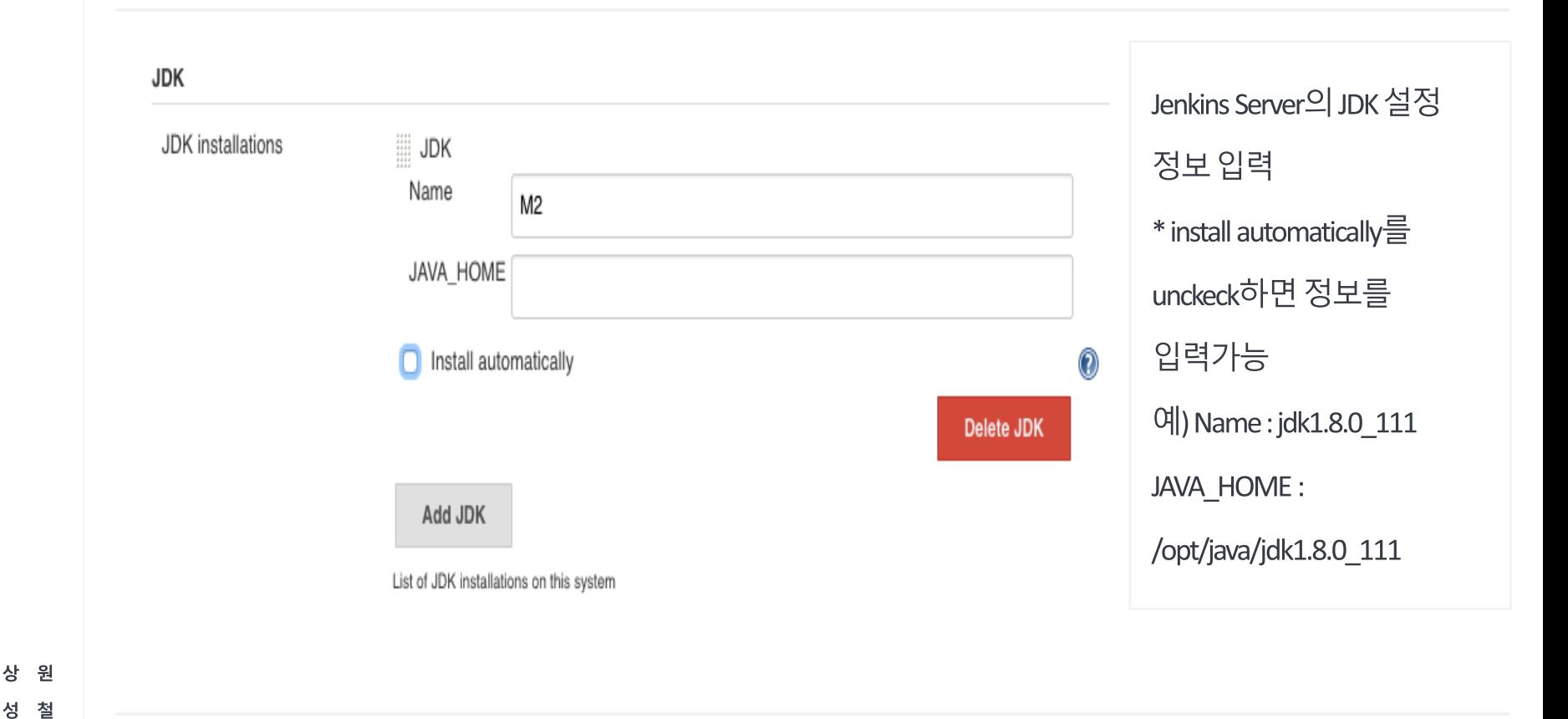

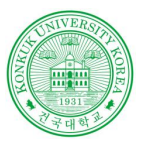

김

젓

읖

### JENKINS 설정

**Contract Contract** 

#### JENKINS 설정 단계 6

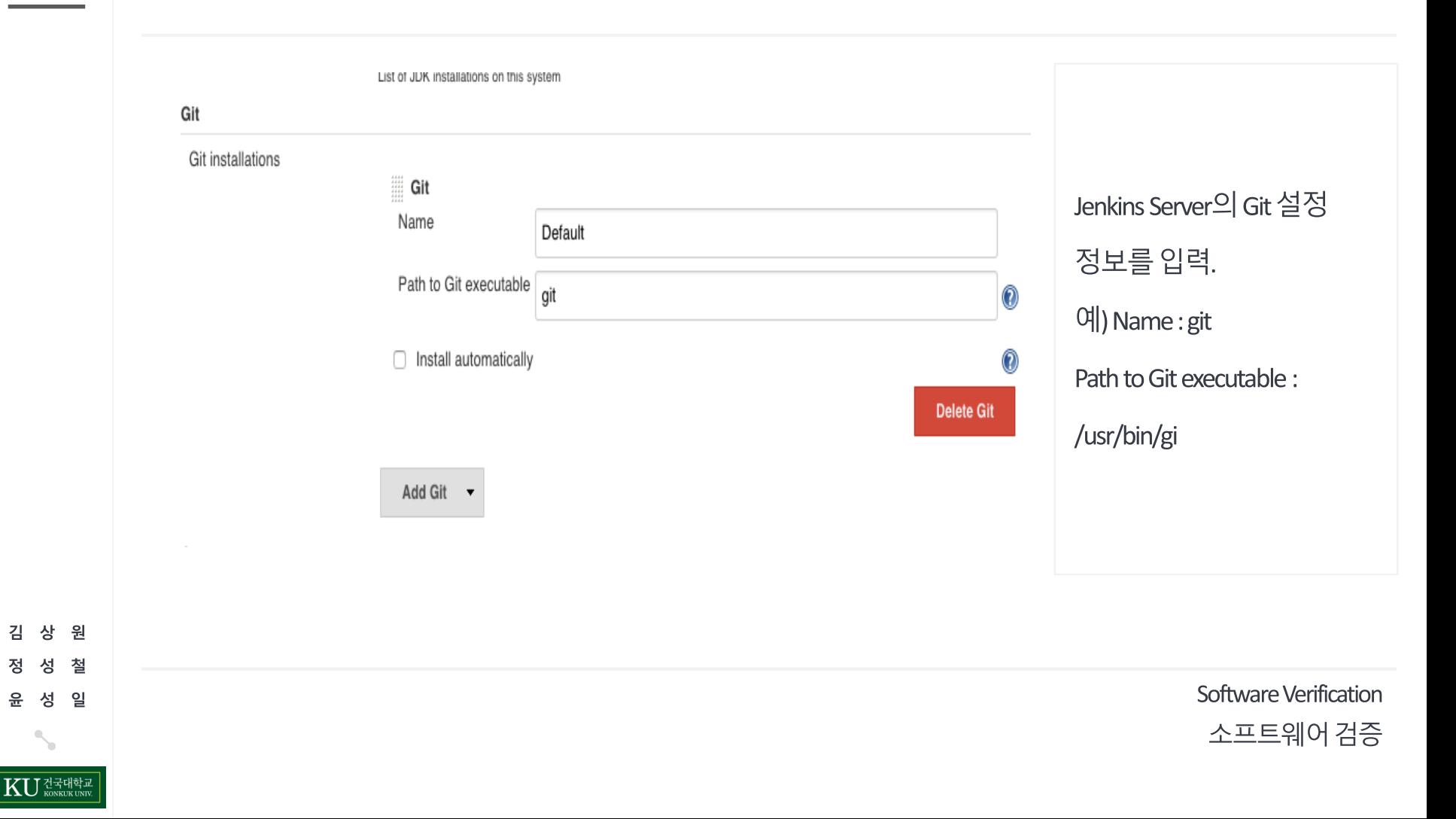

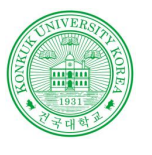

### JENKINS 설정

**Contract Contract** 

#### JENKINS 설정 단계 7

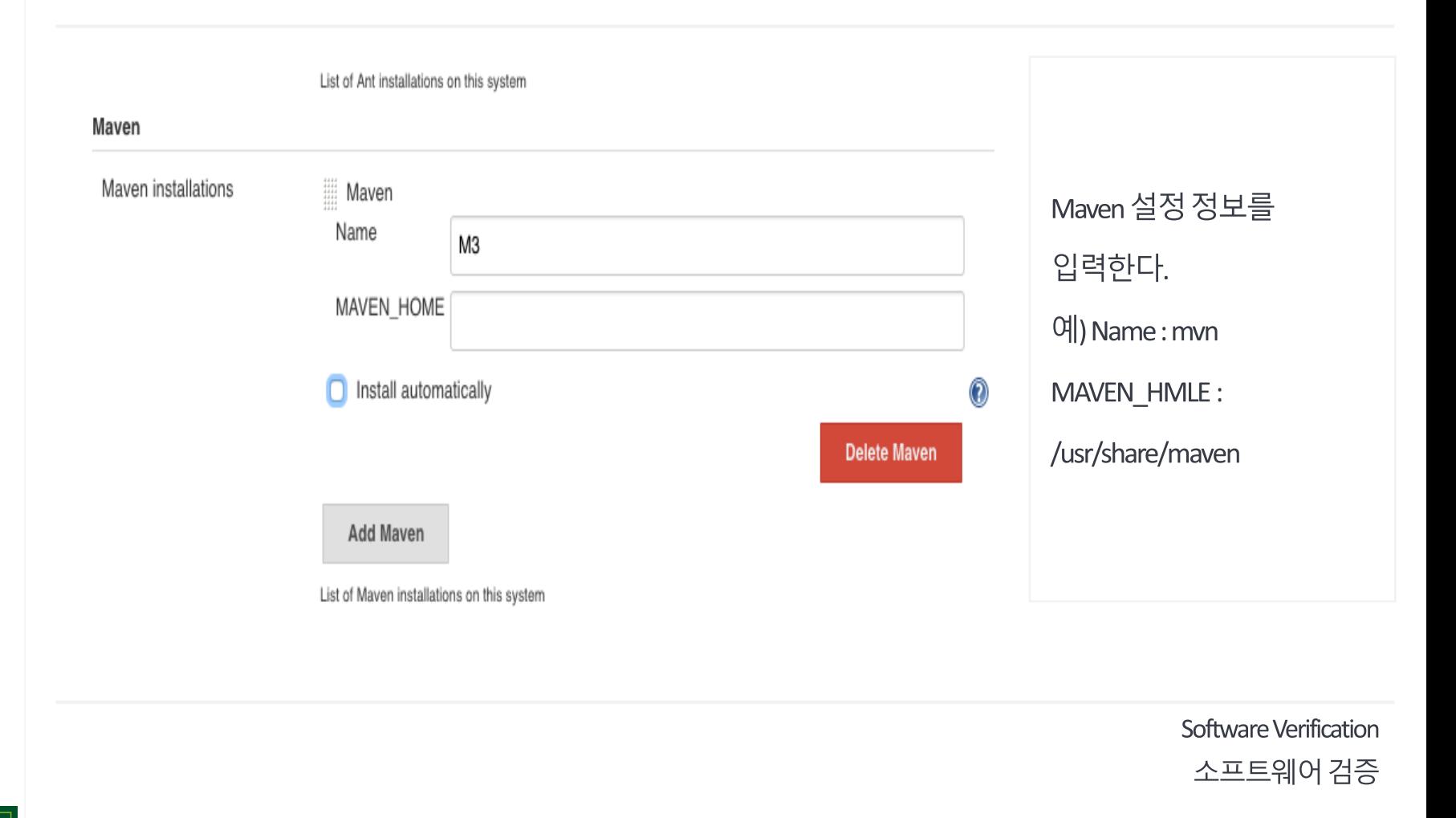

**KU** 전국대학교

원

철

일

김 상

정 섯

윤 성

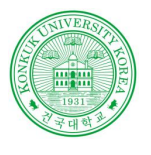

김 상

정 성

윤

### JENKINS 실행시설정

JENKINS 실행 설정 단계 1

**Contract Contract** 

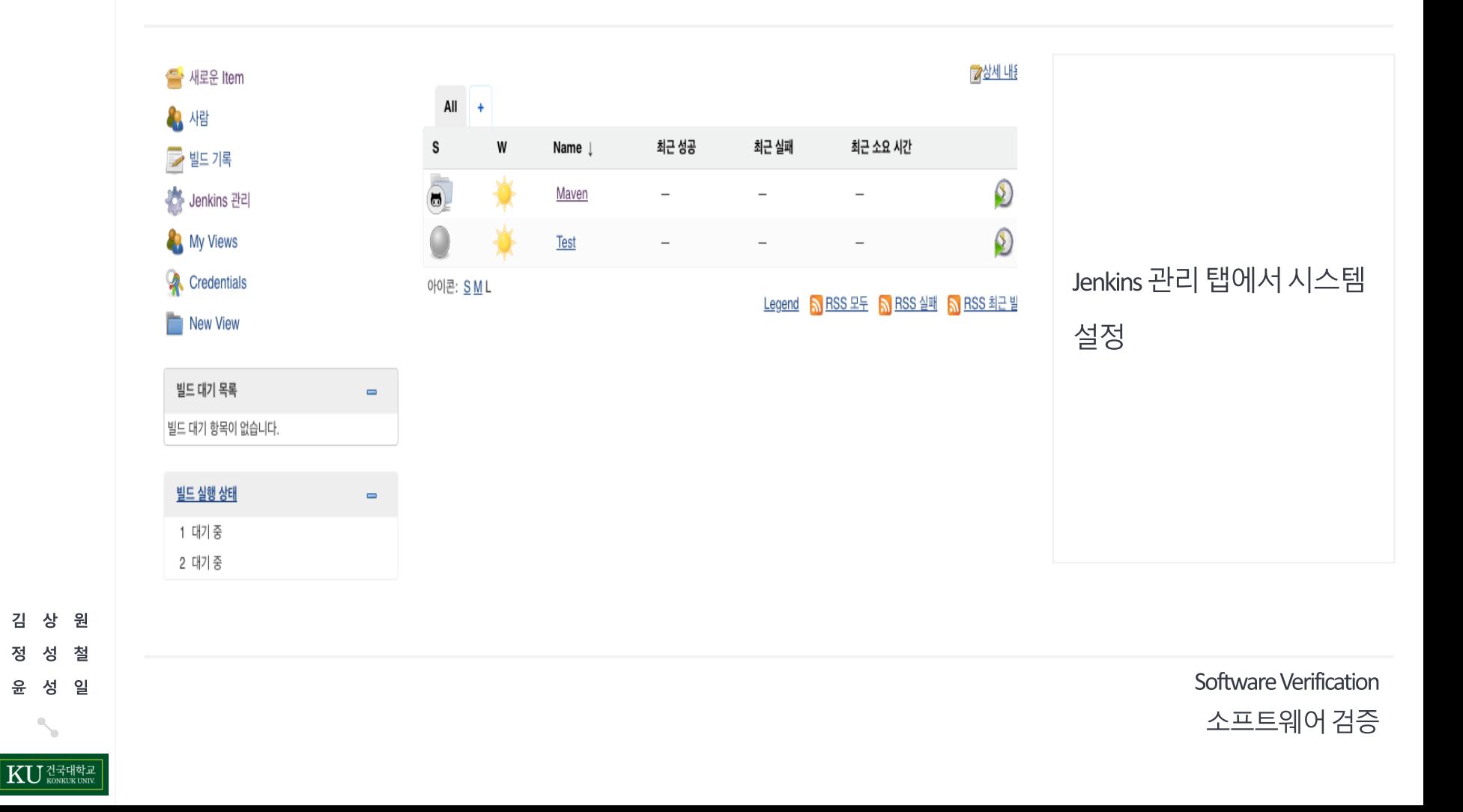

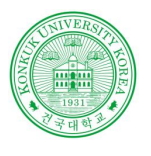

### JENKINS 실행시설정

JENKINS 실행 설정 단계 2

**Contract Contract** 

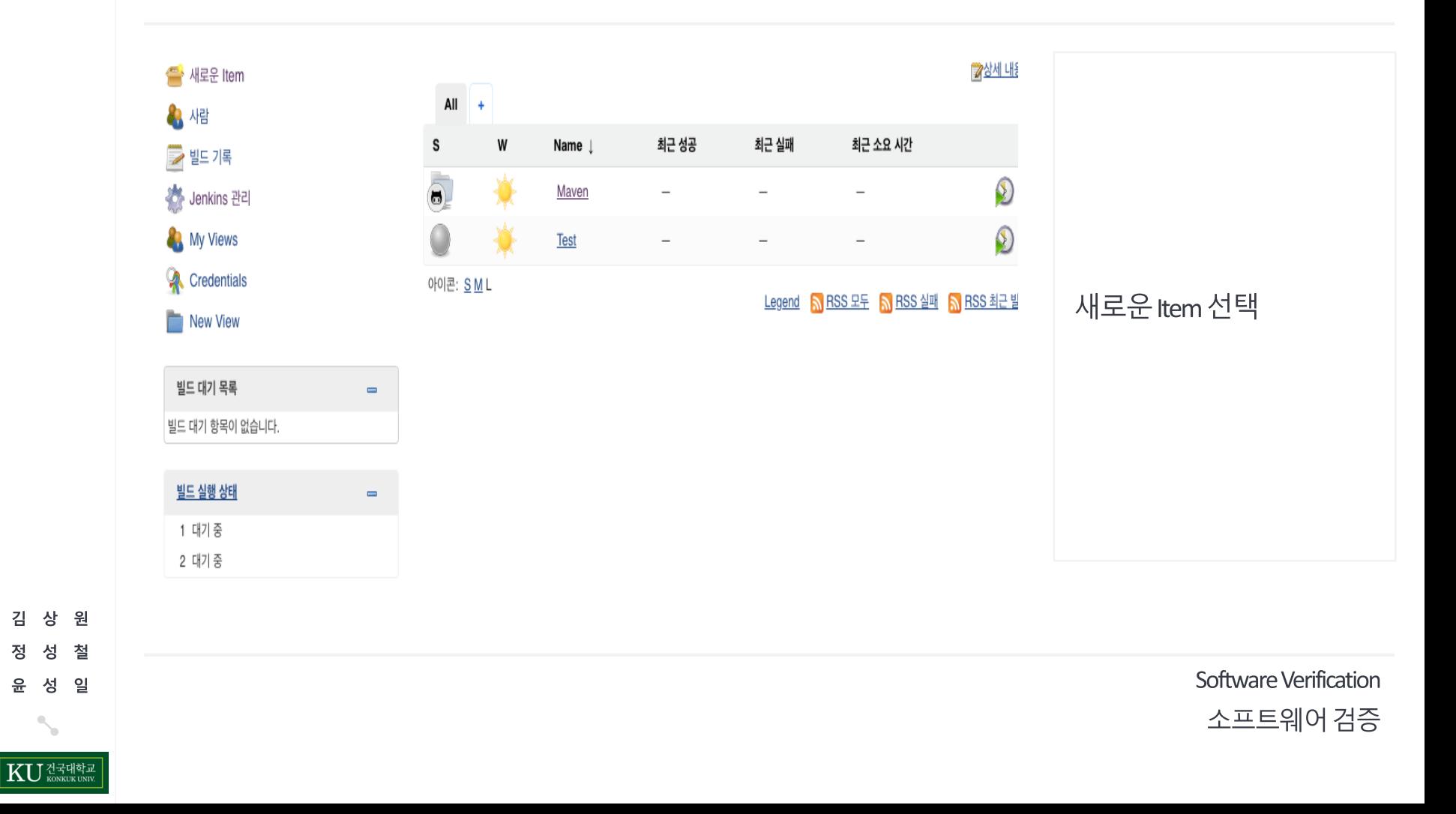

원 김 상 철 정 성 성 일 윤

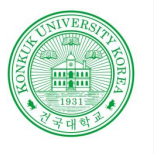

### JENKINS 실행 시 설정

#### JENKINS 실행 설정 단계 3

**COL** 

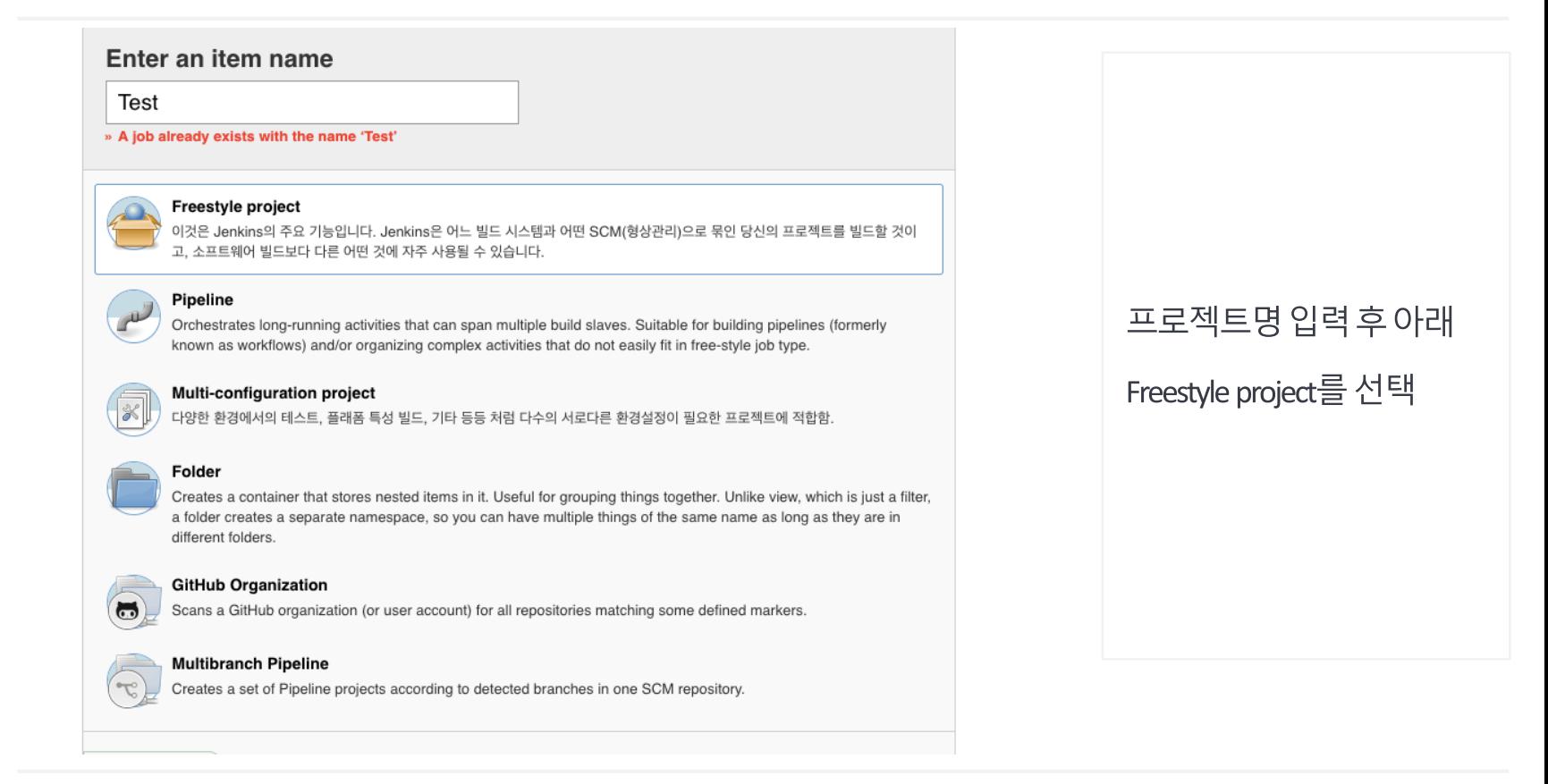

Software Verification 소프트웨어 검증

원 첰 잌

### JENKINS 실행 시 설정

#### JENKINS 실행 설정 단계 4

**Contractor** 

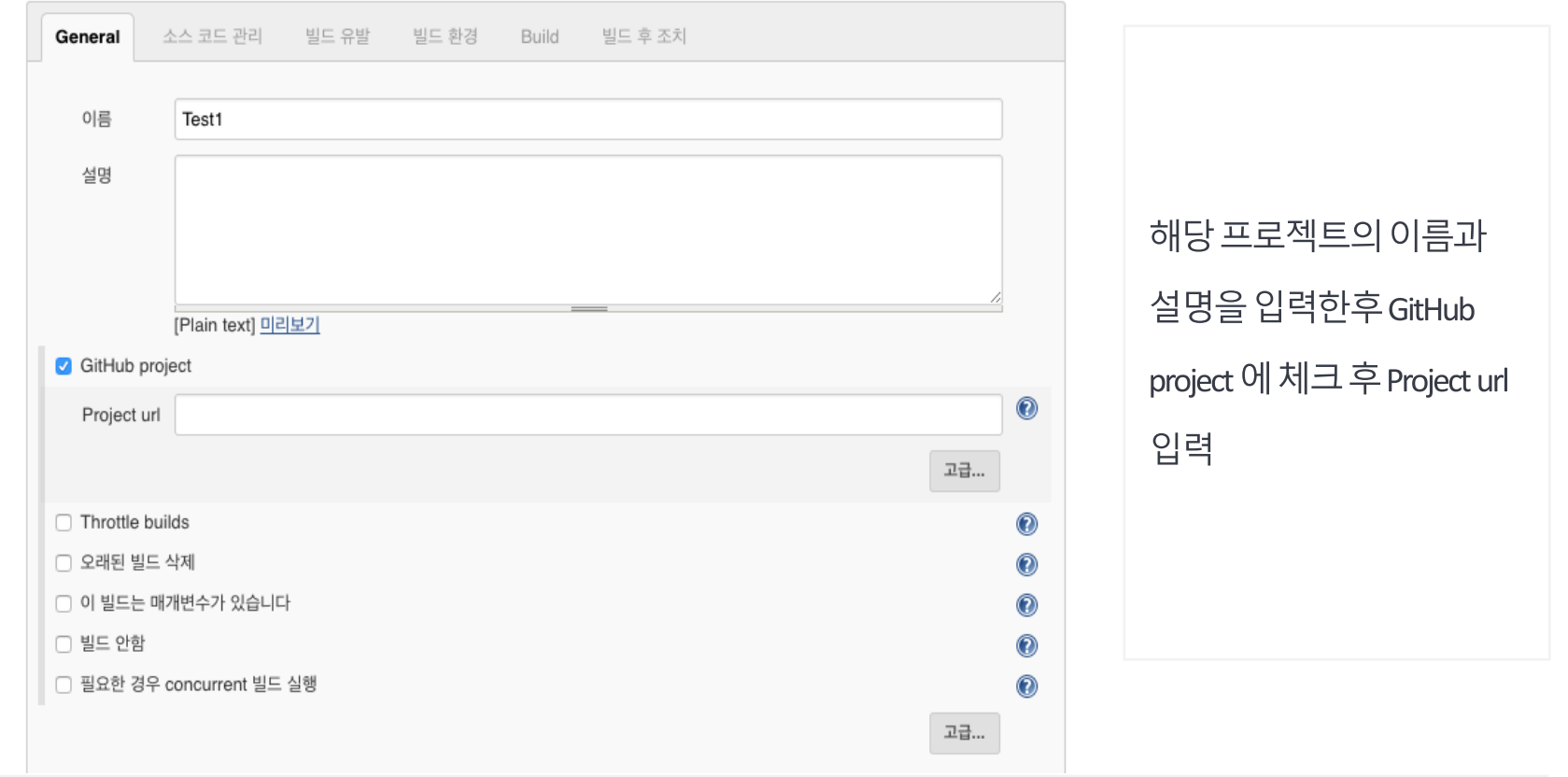

Software Verification 소프트웨어 검증

SOFTWARE **DEVELOP** ENVIRON

상 원 김 철 정 성 성 일 윤

KU ZENSTRUK

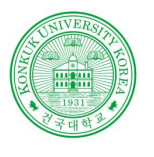

상 원

KU ZENER

철

김

정 성 성 일

윤

### JENKINS 실행시설정

#### JENKINS 실행 설정 단계 5

**Contractor** 

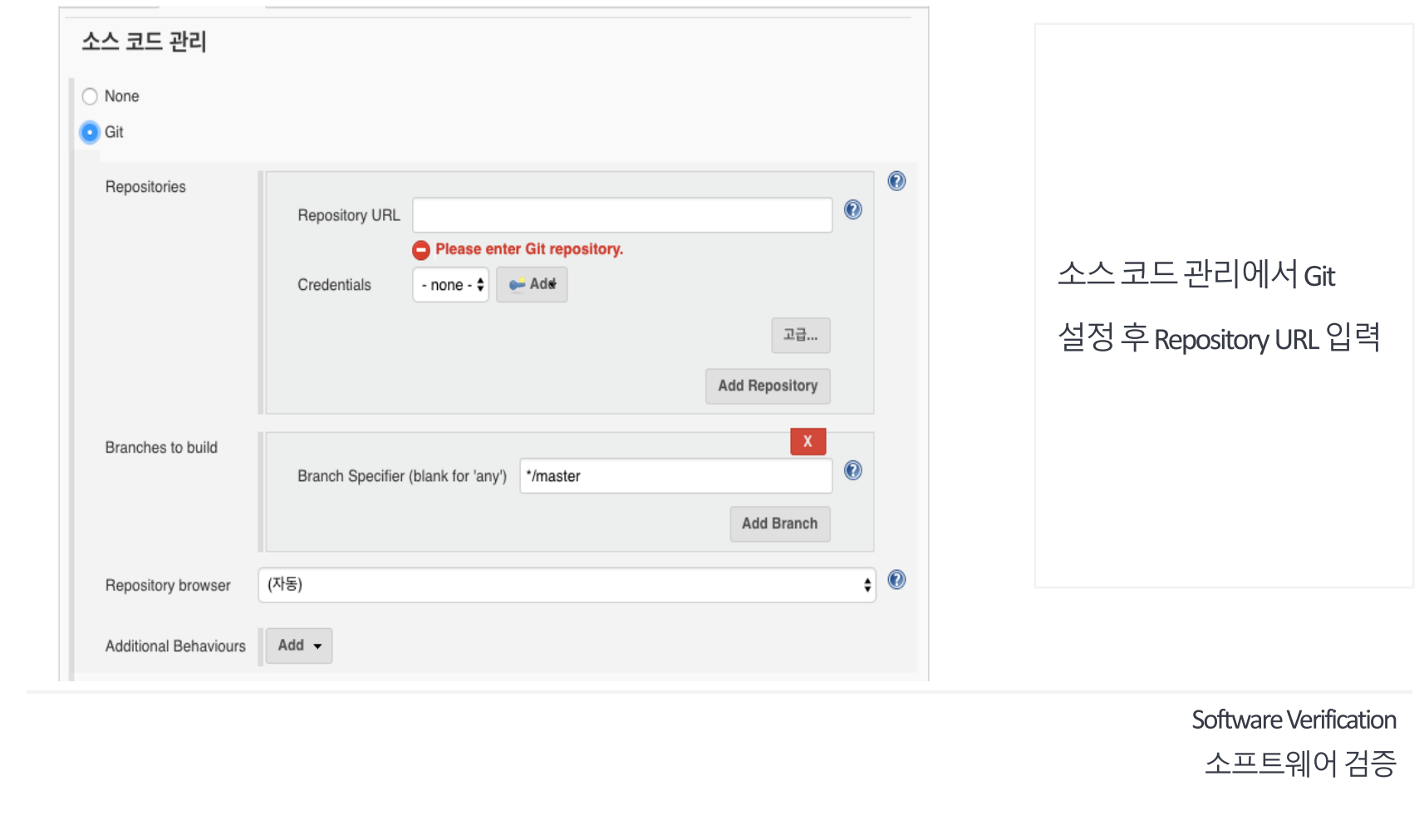

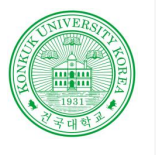

### JENKINS 실행 시 설정

#### JENKINS 실행 설정 단계 6

**Contractor** 

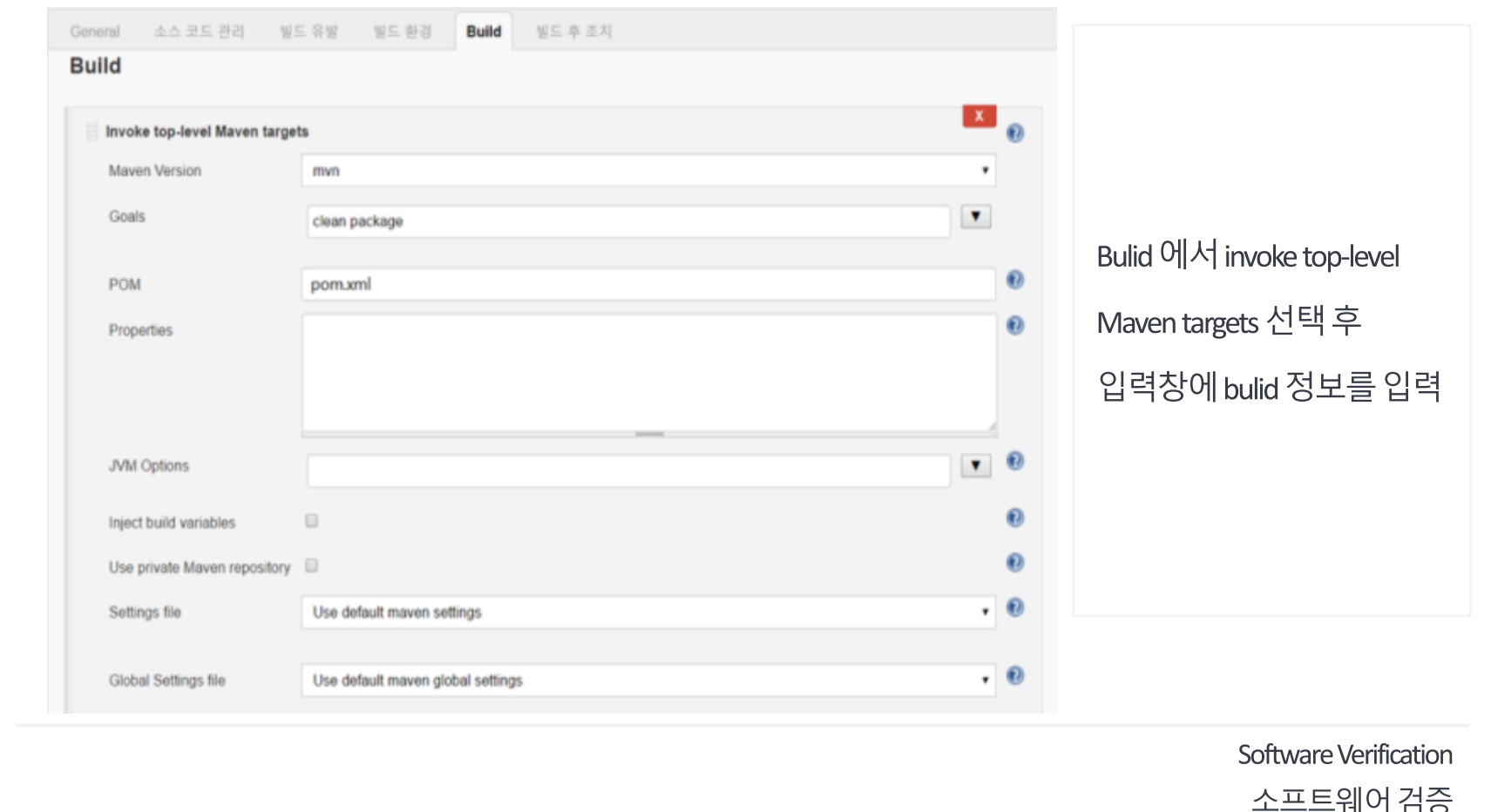

KU ZENER

상 원

철

김

정 성 성 일

윤

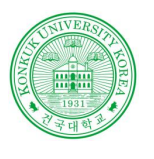

### 단위 테스트 도구

**Contract Contract** 

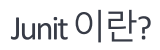

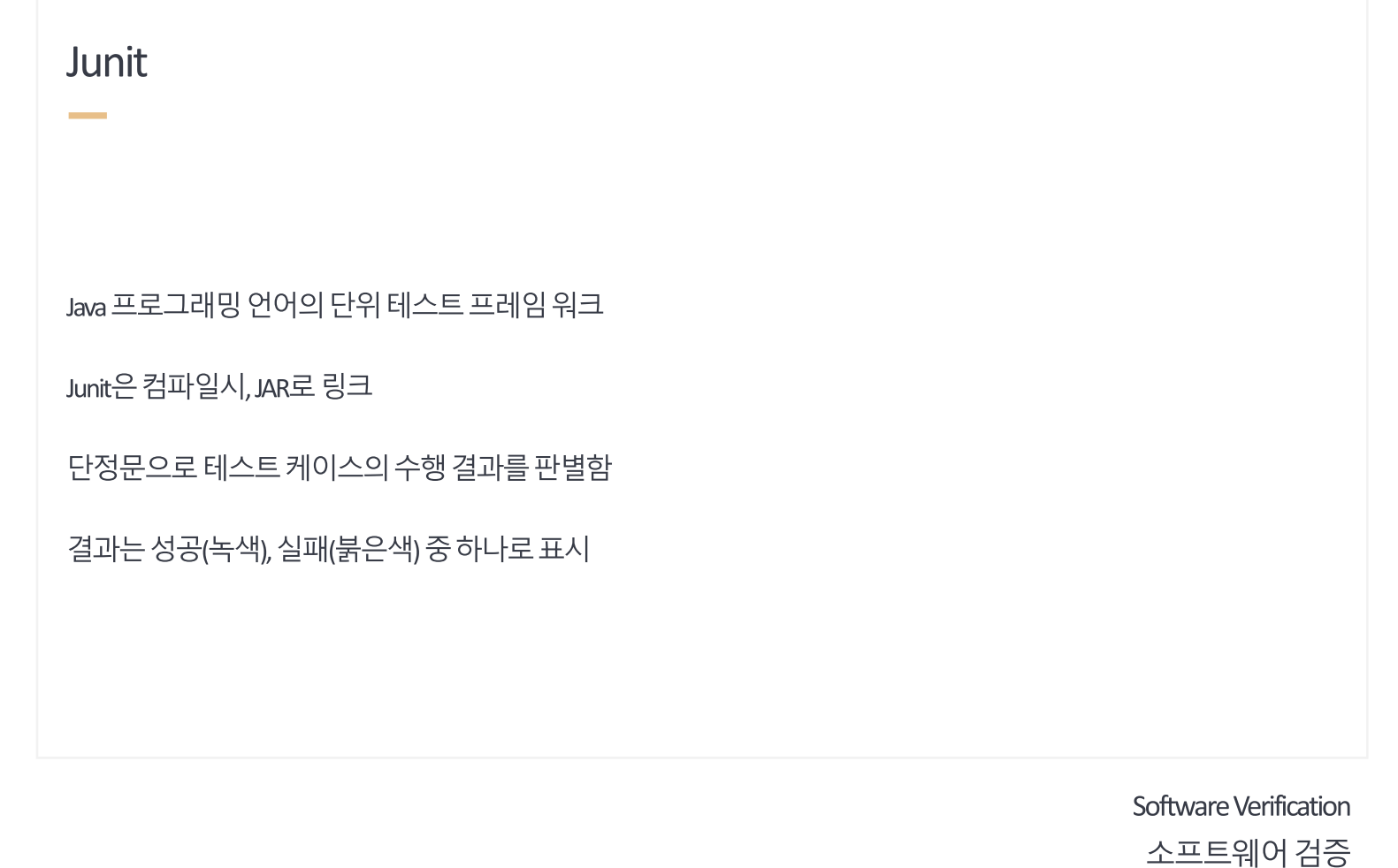

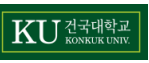

상 원

성 일

철 성

김

정

운

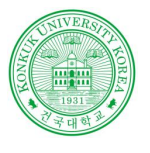

#### Junit

Junit의 대표적인 단정 문

**Contract Contract** 

#### 대표적인 단정 문

assertArrayEquals(a,b) : 배열 a와b가 일치함을 확인

assertEquals(a,b) : 객체 a와b의 값이 같은지 확인

assertTrue(a): a가 참인지 확인

assertSame(a,b) : 객체 a와b가 같은 객체임을 확인

assertNotNull(a): a객체가 null이 아님을 확인

Software Verification 소프트웨어 검증

상 원 철 정 성 일 읖 KU 전국대학교

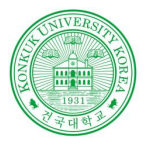

#### Junit 실행 예시

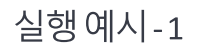

**Contract Contract** 

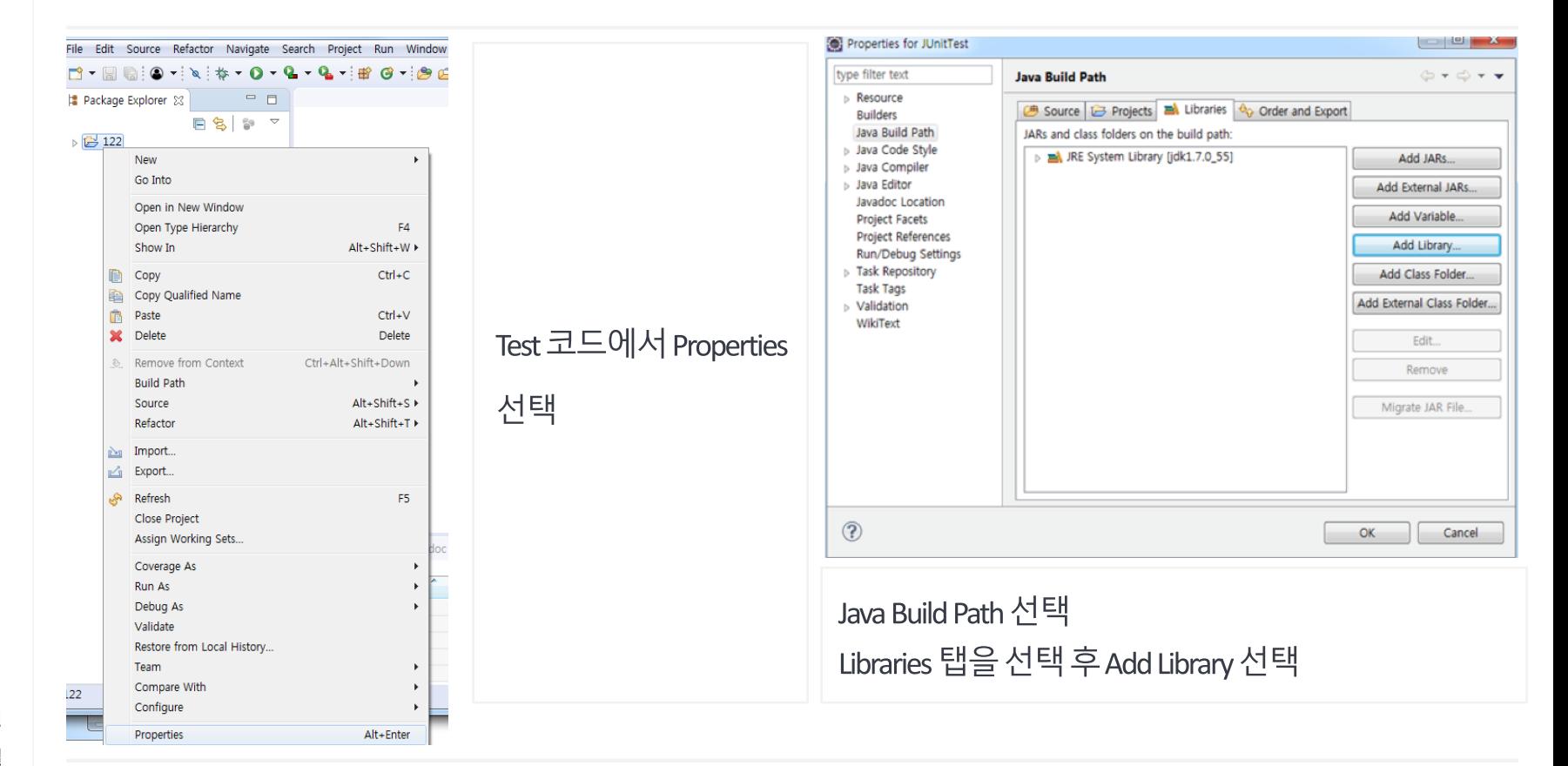

Software Verification 소프트웨어 검증

원 상 철 일 읖 성

.<br>KONKUK UNIV.

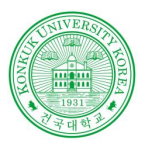

### Junit 실행 예시

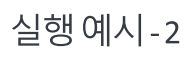

**Contract** 

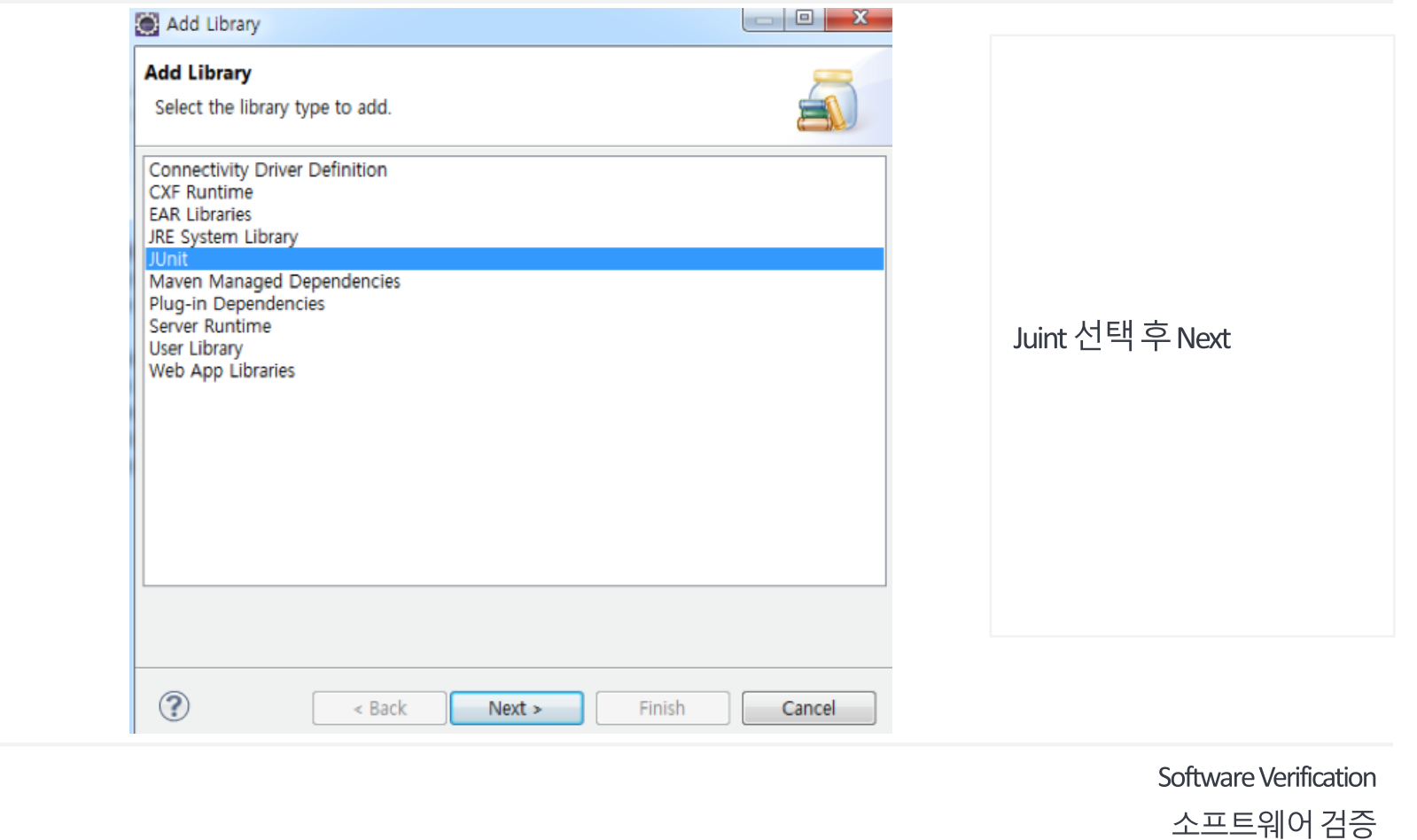

KU <sub>KONKUK</sub>UNIV.

상 원

성 철

성 일

김 정

윤

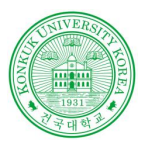

상 원

성 일

KU HELLE

철 성

김 정

윤

### Junit 실행 예시

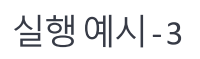

**Contract** 

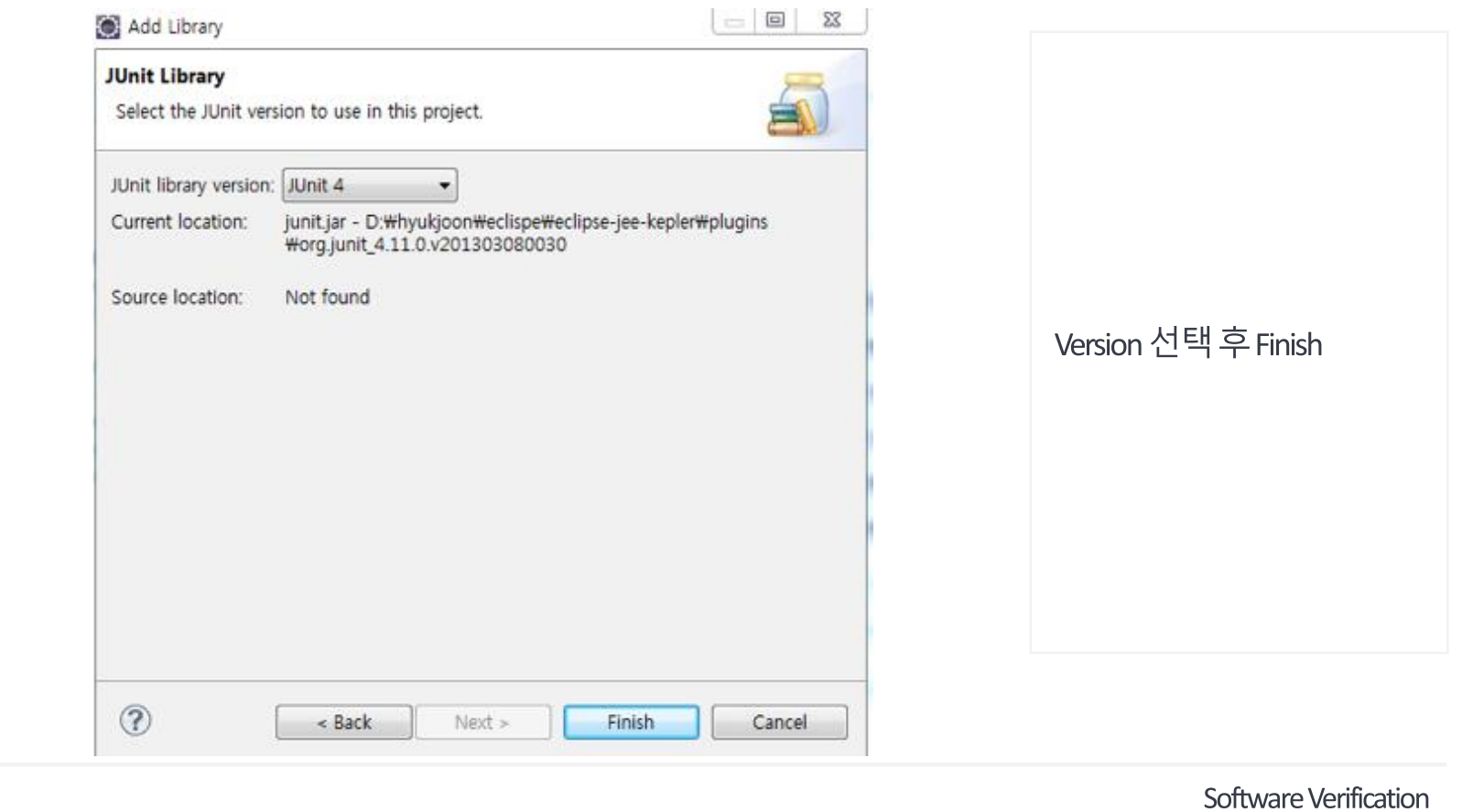

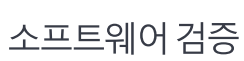

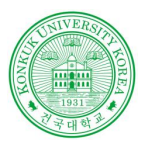

### Junit 실행 예시

#### 실행 예시-4

**Contract Contract** 

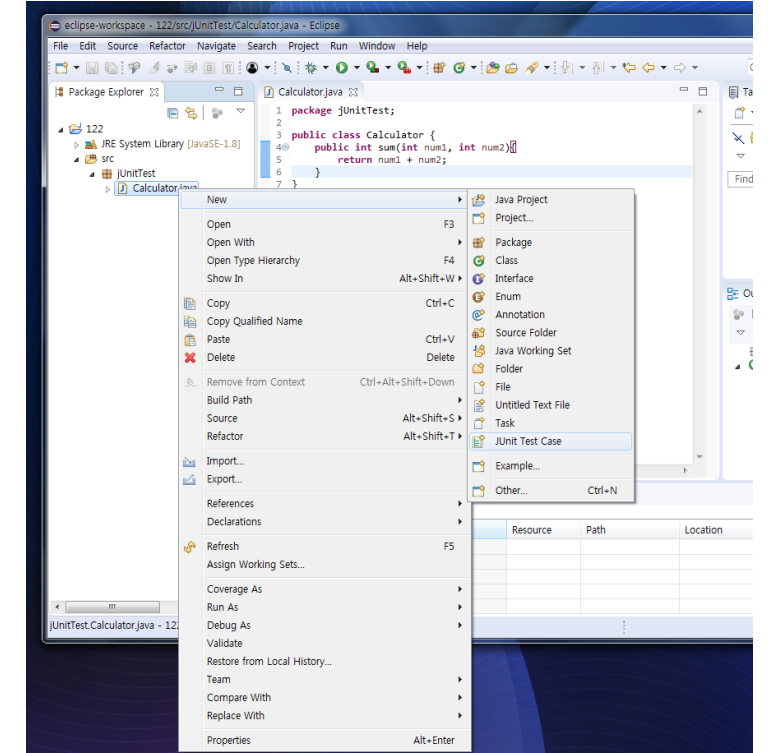

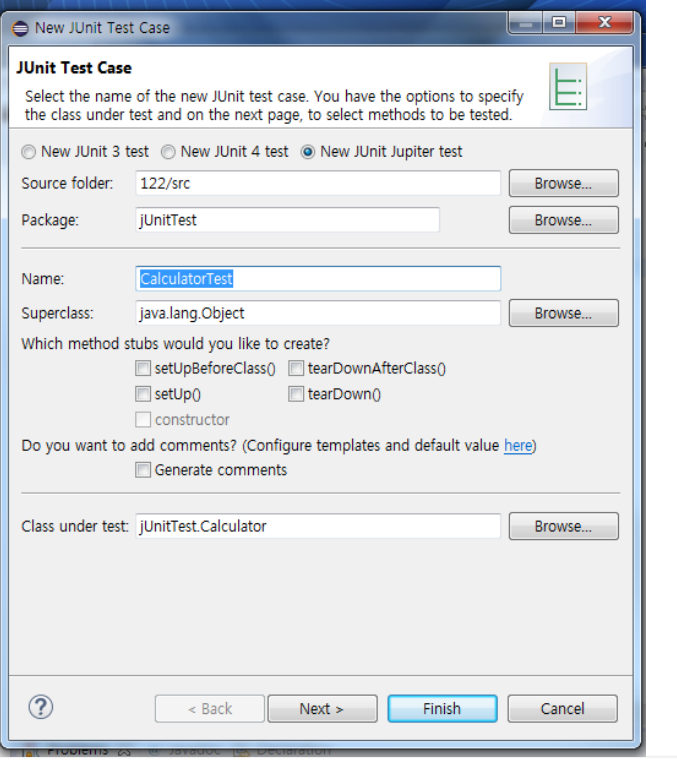

상 원 김 철 정 성 성 일 윤

KU HELLER

#### 테스트할 소스 선택 후 Junit Test Case 선택

Software Verification

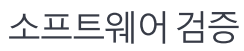

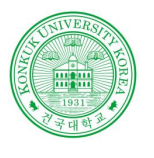

### Junit 실행 예시

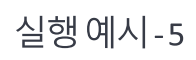

**Contract** 

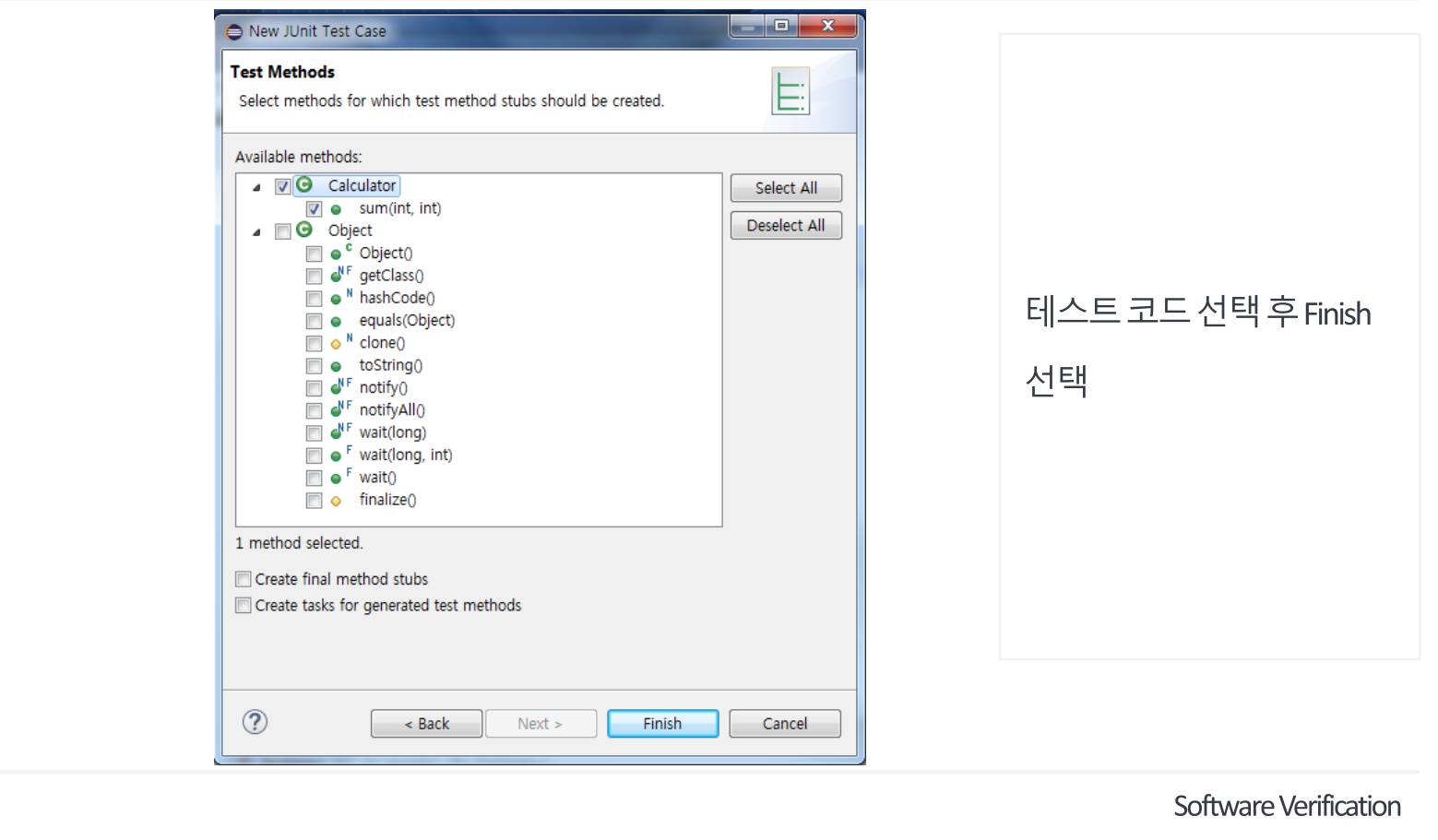

소프트웨어 검증

'n KU HELLE

상 원

성 철

성 일

김 정

윤

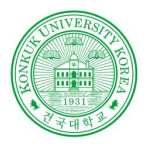

### Junit 실행 예시

실행예시-6

**Contract Contract** 

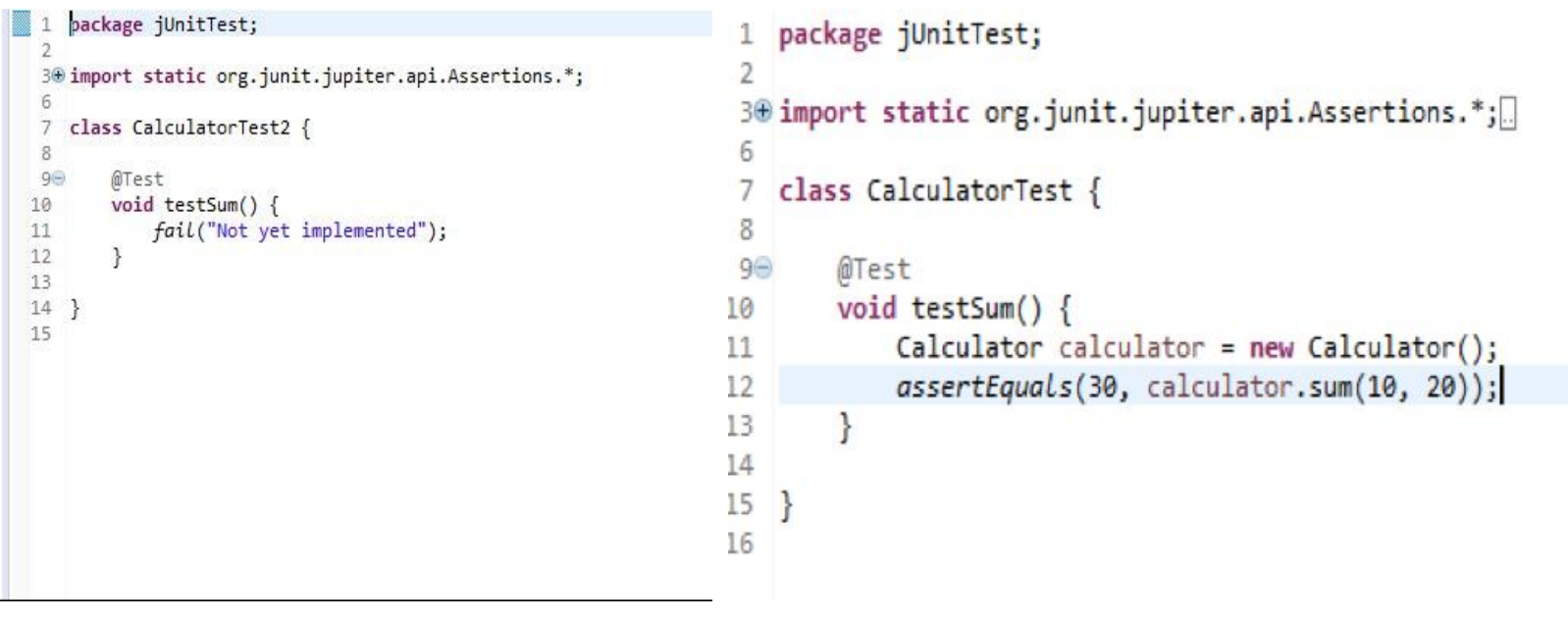

#### 테스트할 소스 선택 후 Junit Test Case 선택

상 원 김 철 정 성 성 일 윤 KU KONKUK UNIV.

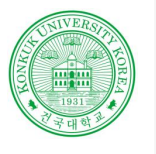

### Junit 실행 예시

실행 예시-7

**Contract Contract** 

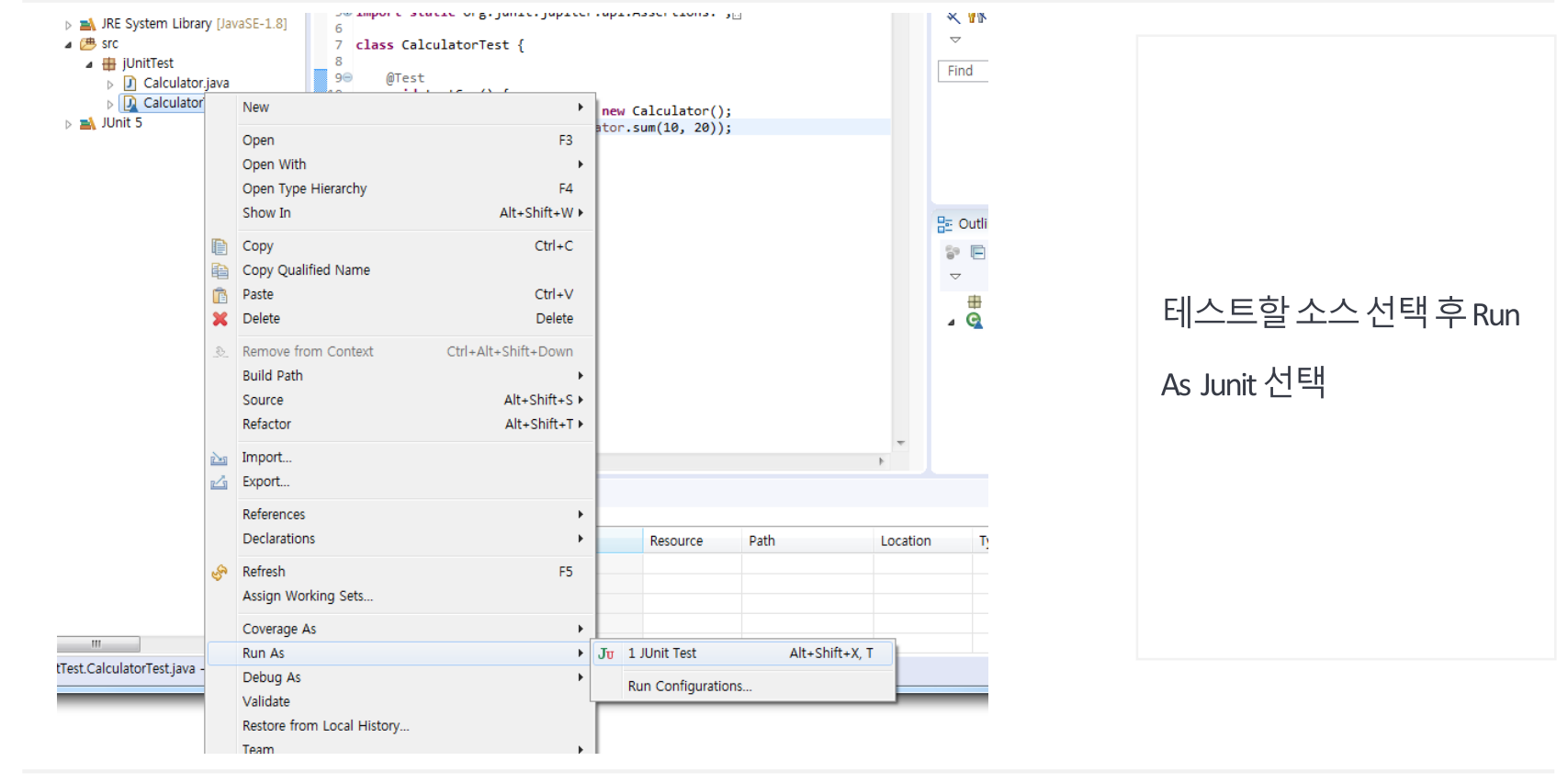

Software Verification 소프트웨어 검증

원 김 상 철 일 읖 성

KU

.<br>KONKUK UNIV.

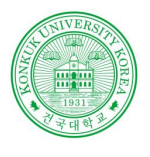

### Junit 실행 예시

실행 예시-8

**Contract Contract** 

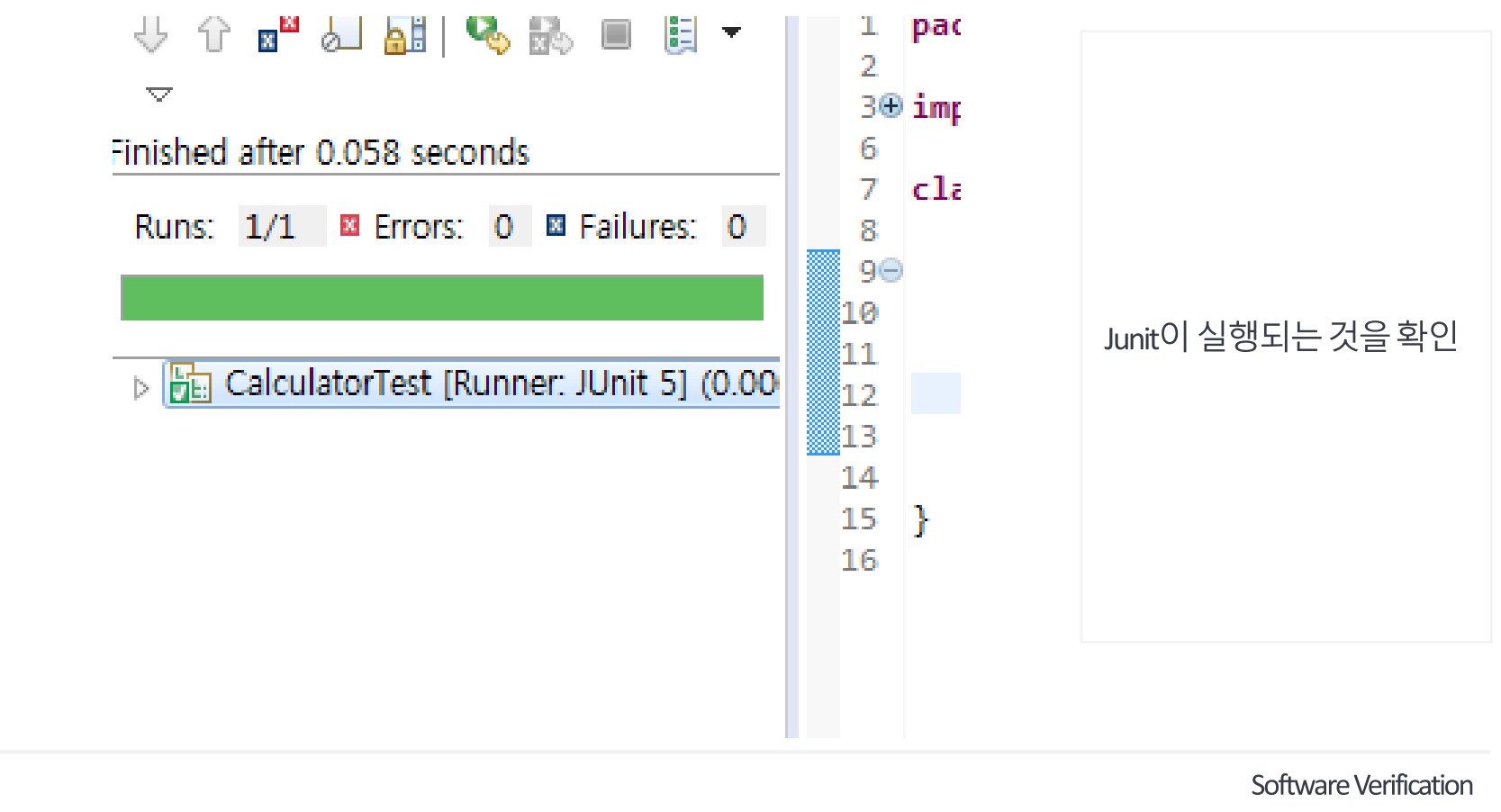

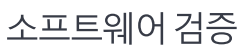

성 일 KU 전국대학교

원 상

철

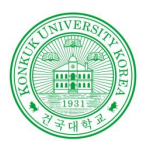

**SOFTWARE** 

**INDEX** 

원 철 일

KU 전국대학교

# **THANK YOU**

ECLIPSE | JDK | MAVEN | JENKINS | JUNIT

201210908 윤성일 201311265 김상원 201214150 정성철

Powered by dslab